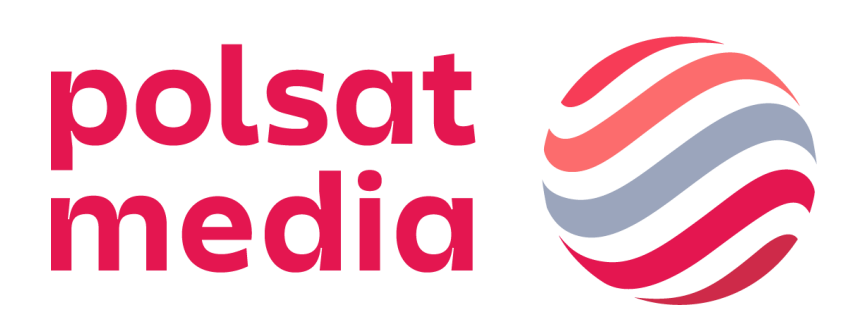

# **Specyfikacja techniczna form reklamowych DISPLAY**

Aktualizacja 07.06.2024

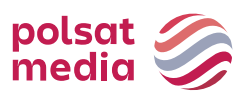

# Spis treści

# Spis treści

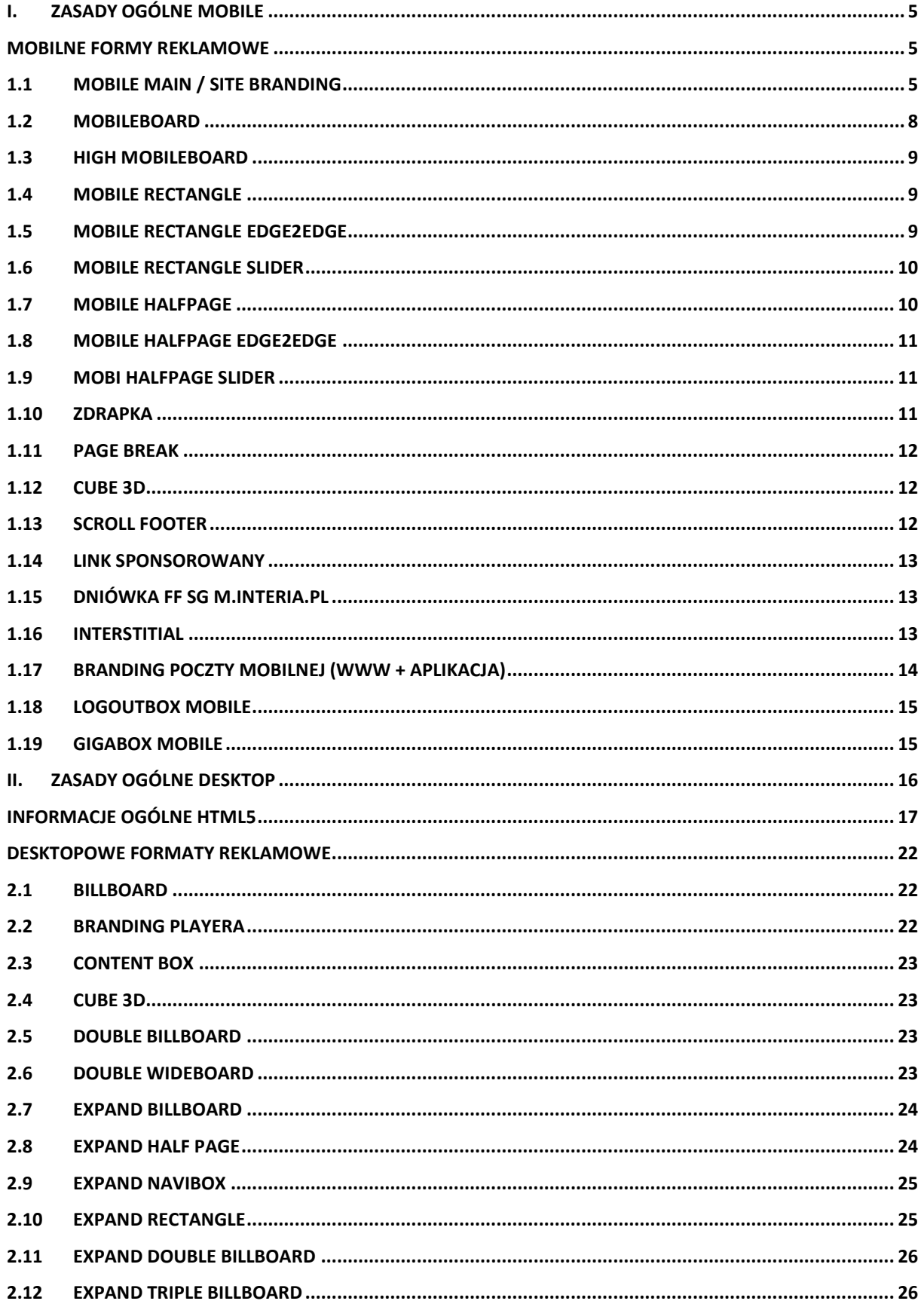

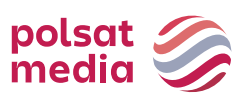

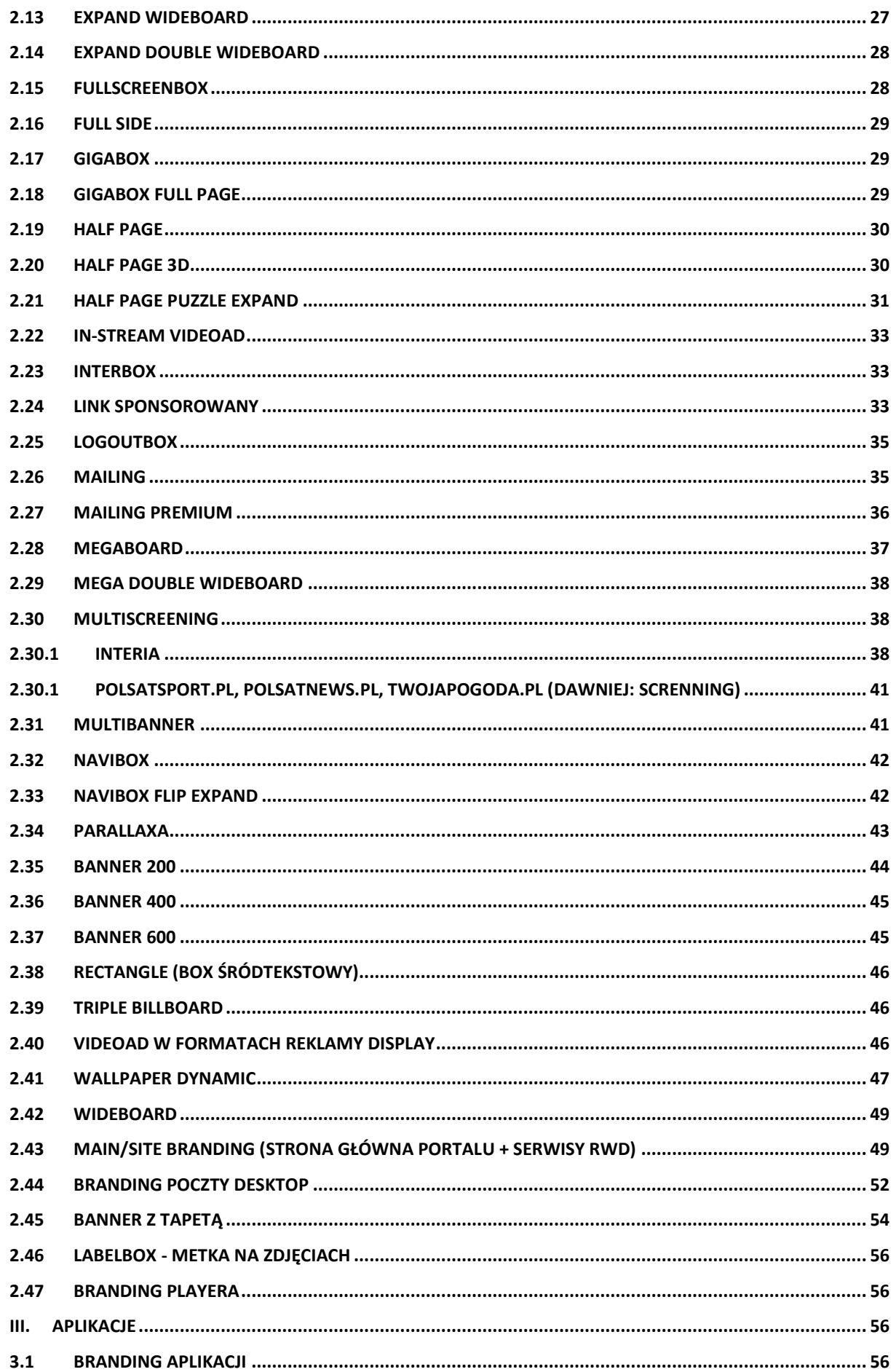

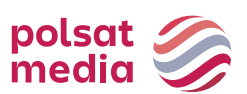

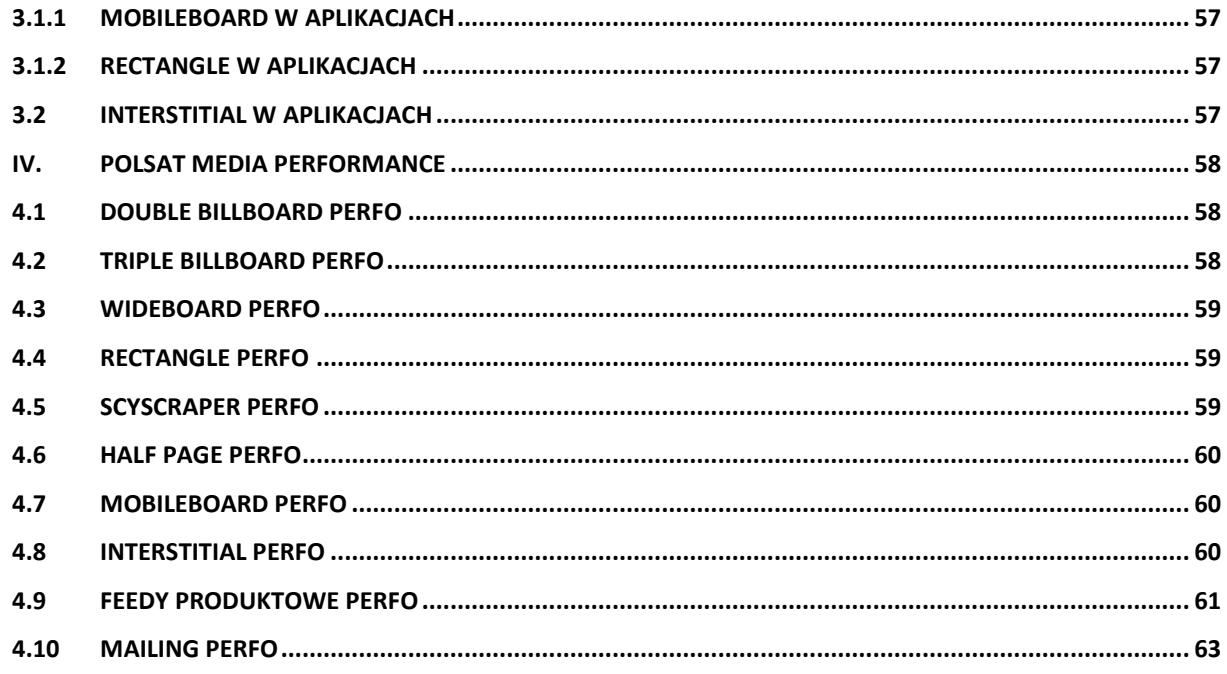

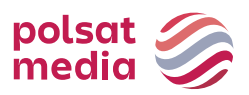

# <span id="page-4-0"></span>**I.Zasady ogólne mobile**

- **1.** Nadesłane kreacje nie mogą wywoływać ostrzeżeń i błędów podczas wyświetlania, lub w inny sposób zakłócać działania stron, na których są wyświetlane. Reklamy powodujące występowanie błędów lub ostrzeżeń w przeglądarce użytkownika nie będą przyjmowane do emisji.
- **2.** Nazwy nadsyłanych kreacji nie powinny zawierać polskich znaków i spacji, pliki powinny być oznaczone wg schematu: reklamodawca/nazwa\_kampanii\_typ reklamy\_ rozmiar.rozszerzenie lub typ reklamy\_rozmiar\_rozszerzenie
- **3.** Formaty graficzne: Niektóre urządzenia mobilne nie obsługują animacji GIF.

W takim przypadku wyświetlana jest tylko 1 klatka kreacji.

- **4.** Brak możliwości targetowaniabehawioralnego.
- **5.** Reklamy nie są emitowane na stronach typu: logowanie, rejestracja, ustawienia, płatności.
- **6.** Reklamy emitowane są za pomocą adserwera pracującego w trybie asynchronicznym.

Reklamy nie mogą korzystać ze zdarzeń DOMContentReady oraz onLoad – zamiast nich zostały przygotowane odpowiedniki: Inpl.Ad.onReady i Inpl.Ad.onLoad. Kod reklamy nie może wykorzystywać metody document.write.

Zewnętrzne adserwery emitowane z wykorzystaniem tagu SCRIPT bez parametru ASYNC oraz reklamy korzystające z document.write mogą być emitowane z wykorzystaniem rozwiązania rekomendowanego przez IAB[: Friendly IFrame\(](http://www.iab.net/media/file/rich_media_ajax_best_practices.pdf)FIF).

Reklama może "wiedzieć" o tym, że została osadzona w ramce FIF po odczytaniu zmiennej: inDapIF. Gdy reklama jest w FIF, zmienna ma wartość TRUE.

- **7.** Brak asynchronicznych kodów emisyjnych może skutkować dużymi rozbieżnościami w zliczaniu statystyk. W takim przypadku za wiarygodne i obowiązujące uznane zostaną statystyki wygenerowane przez adserwer Grupy Interia.
- **8.** Wymagamy przesłania jednorazowo kompletu kreacji, na cały okres trwania kampanii, minimum 3 dni robocze przed jej rozpoczęciem. W innym przypadku nie gwarantujemy terminowego startu kampanii;
- **9.** Kreacje muszą posiadać rozmiar i wagę podaną w szczegółowej specyfikacji danego formatu reklamowego;
- **10.** Z kompletem kreacji musi być dostarczony aktywny adres, na jaki mają kierować kreacje po kliknięciu – chyba, że kreacja ma być nieklikalna.
- **11.** Kreacja reklamowa posiadająca białe tło musi posiadać ramkę, która w wyraźny sposób umożliwi użytkownikowi odróżnienie jej od natywnego (białego) dla tła serwisów Interia.pl.

# **Mobilne formy reklamowe**

# <span id="page-4-2"></span><span id="page-4-1"></span>**1.1 Mobile Main / Site Branding**

Interaktywna forma reklamowa, która po kliknięciu w napis ROZWIŃ "rozwija się" do większego rozmiaru, pozwalając na wykorzystanie dodatkowej powierzchni dla prezentacji Reklamodawcy. Widoczny obszar kreacji dla tabletów to 768×60 pikseli przed rozwinięciem i 768×300 pikseli po rozwinięciu oraz dla smartfonów 320x60 pikseli przed rozwinięciem i 320x300 na po rozwinięciu kreacji.

# • **Dwie plansze (dla tabletów i smartfonów):**

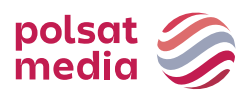

Waga: do 100kb (każda plansza osobno),

Rozmiar dla tabletów: 1280x360px

Rozmiar dla smartfonów: 768x360px

Technologia: jpg,png, gif (statyczny)

# Zaprojektowane wg wzorów:

dla tabletów: reklama zwinięta i reklama rozwinięta stanowią jeden plik graficzny

[http://e.hub.com.pl/mobile/tablet\\_1280x360\\_768x60.jpg](http://e.hub.com.pl/mobile/tablet_1280x360_768x60.jpg)

dla smartfonów: reklama zwinięta i reklama rozwinięta stanowią jeden plik graficzny [http://e.hub.com.pl/mobile/mobile\\_768x360\\_320x60.jpg](http://e.hub.com.pl/mobile/mobile_768x360_320x60.jpg)

• **Dwie belki (dla tabletów i smartfonów) WAGA:** do 100kb (każda belka osobno),

ROZMIAR dla tabletów: 1280x60px (z zachowanym obszarem widoczności 768x60)

ROZMIAR dla smartfonów: 768x60px (z zachowanym obszarem widoczności 320x60)

TECHNOLOGIA: JPG,PNG, GIF (statyczny)

Zaprojektowane wg wzorów:

dla tabletów

[http://e.hub.com.pl/mobile/belka\\_tablet\\_1280x60.jpg](http://e.hub.com.pl/mobile/belka_tablet_1280x60.jpg)

dla smartfonów

[http://e.hub.com.pl/mobile/belka\\_smartfon\\_768x60.jpg](http://e.hub.com.pl/mobile/belka_smartfon_768x60.jpg)

# • **Dla wersji sponsora dnia z wideo:**

Format ten zakłada emisję z video. Maksymalny czas trwania filmu wideo wynosi 30 sekund, a jego emisja rozpoczyna się automatycznie po załadowaniu reklamy, lecz z wyciszonym dźwiękiem (dźwięk jest inicjowany przez użytkownika po kliknięciu w ikonę dźwięku).

WAGA: do 2 MB

TECHNOLOGIA: avi, mpg, mp4, mov, flv.

• **Przyciski ZWIŃ i ROZWIŃ: WAGA:** do 10kb,

ROZMIAR: 80x40px,

TECHNOLOGIA: JPG, PNG, GIF (statyczny)

Przycisk ZWIŃ/ROZWIŃ jest umieszczony w prawej, górnej części obszaru REKLAMA ZWINIĘTA/REKLAMA ROZWINIĘTA i jest wyrównany do prawej krawędzi contentu danego serwisu

Zaprojektowane wg wzorów: [http://e.hub.com.pl/mobile/button\\_zwin.png](http://e.hub.com.pl/mobile/button_zwin.png)

[http://e.hub.com.pl/mobile/button\\_rozwin.png](http://e.hub.com.pl/mobile/button_rozwin.png)

# **WAŻNE:**

Jeśli w obszarze REKLAMY ZWINIETEJ logo klienta będzie umieszczone nad logiem serwisu, powinno być od niego mniejsze o 50%

Zalecamy, aby kolor przy obu krawędziach TŁA reklamy, (prawa i lewa strona), przechodził do białego

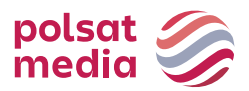

# **WIZUALIZACJA SITE BRANDINGU:**

<https://www.interia.pl/#inpltester2ad60265600e15c49001aff26d1>

# **Smartphone**

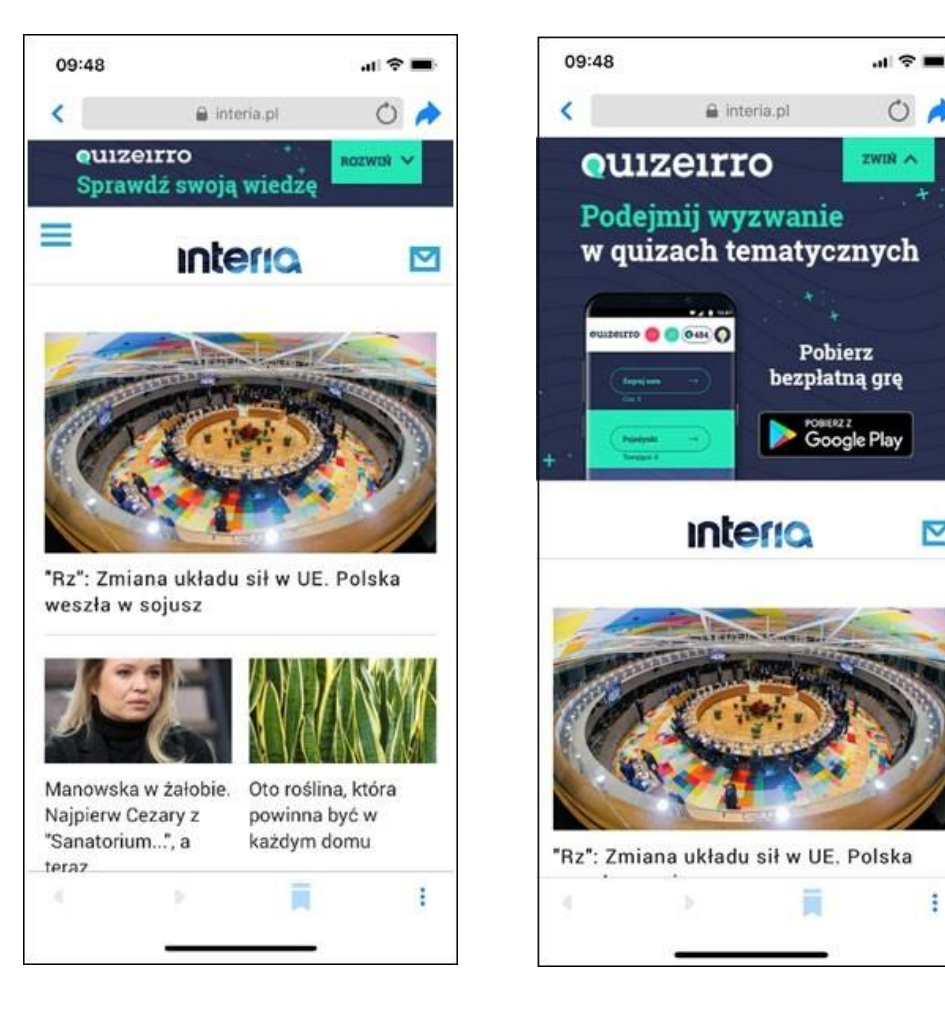

Polsat Media Spółka z ograniczoną odpowiedzialnością (dawniej: Polsat Media Biuro Reklamy Sp. z o.o. Sp. k.) ul. Ostrobramska 77, 04-175 Warszawa

 $O$ 

⊠

 $\ddot{\ddot{}}$ 

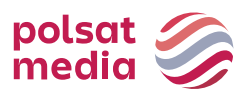

# **Tablet**

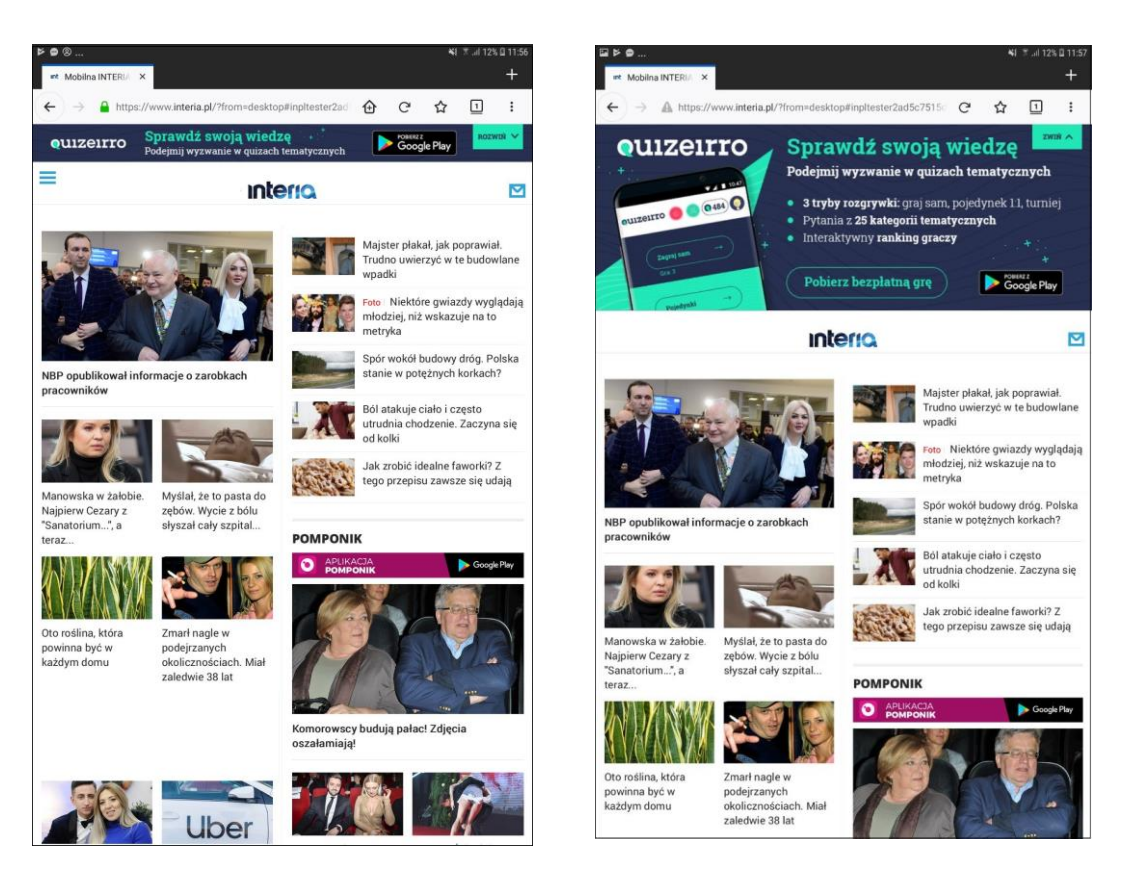

#### <span id="page-7-0"></span>**1.2 Mobileboard**

Podstawowy mobilny format reklamowy, emitowany na górnych i dolnychslotach.

Technologia: GIF, JPEG, PNG, HTML5

Waga: do 50kB

HTML5 -> do 100 kb

Format źródłowy: HTML5/jpg/png

- W reklamie należy umieścić akcję getURL:dharmapi.click('clickTag')
- Adresy url dla poszczególnych clickTagów należy przesłać wraz zmateriałami
- Aby kreacja została przyjęta do emisji, należy spełnić wszystkie powyższewymagania.

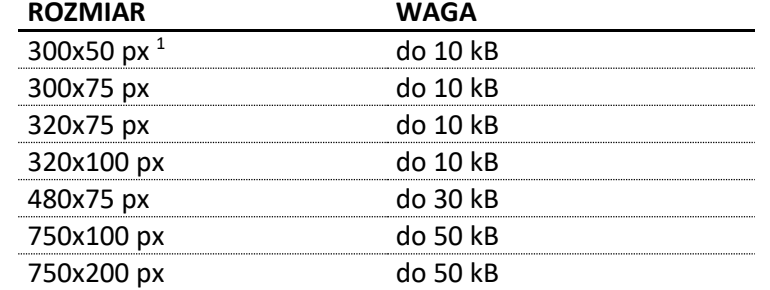

1 rozmiar wymagany tylko przy kampaniach emitowanych w aplikacjach i/lub rozliczanych w modelu CPC

#### Uwagi:

Dźwięk w reklamie jest dopuszczalny jedynie po interakcji ze strony użytkownika, np. Po kliknięciu

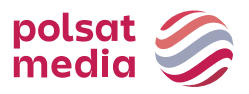

na przycisk.

# <span id="page-8-0"></span>**1.3 High Mobileboard**

Większa forma Mobileboarda, emitowana na górnych i dolnychslotach.

Technologia: GIF, JPEG, PNG, HTML5

Waga: do 50kB

HTML5 -> do 100 kb

Format źródłowy: HTML5

- W reklamie należy umieścić akcję getURL:dharmapi.click('clickTag')
- Adresy url dla poszczególnych clickTagów należy przesłać wraz zmateriałami
- Aby kreacja została przyjęta do emisji, należy spełnić wszystkie powyższewymagania.

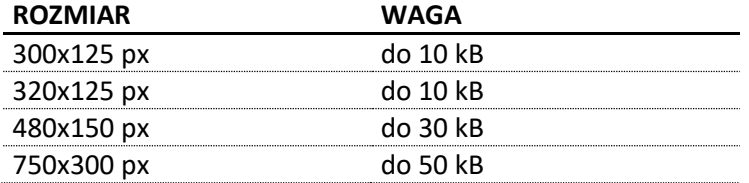

# <span id="page-8-1"></span>**1.4 Mobile Rectangle**

Forma reklamowa emitowana na środkowym lub dolnymslocie.

Wymiary: 300x250 lub 336x280px

Technologia: GIF, JPEG, PNG, HTML5

Waga: do 50kB,

HTML5 -> do 100 kb

Format źródłowy: HTML5

- W reklamie należy umieścić akcję getURL:dharmapi.click('clickTag')
- Adresy url dla poszczególnych clickTagów należy przesłać wraz zmateriałami
- Aby kreacja została przyjęta do emisji, należy spełnić wszystkie powyższewymagania.

# <span id="page-8-2"></span>**1.5 Mobile Rectangle Edge2Edge**

Skalowalna reklama graficzna umieszczana emitowana na środkowym lub dolnymslocie. Format dopasowuje się do rozdzielczości ekranu i rozmiaru okna przeglądarki. Przeskalowanie odbywa się przy zachowaniu proporcji kreacji.

Wymiary: 336x280px Technologia: GIF, JPEG, PNG, HTML5 Waga: do 50kB, HTML5 -> do 100 kb

# Format źródłowy: Skalowalne HTML5

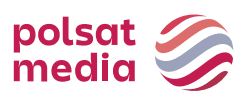

- W reklamie należy umieścić akcję getURL:dharmapi.click('clickTag')
- Adresy url dla poszczególnych clickTagów należy przesłać wraz zmateriałami
- Aby kreacja została przyjęta do emisji, należy spełnić wszystkie powyższewymagania.

# <span id="page-9-0"></span>**1.6 Mobile Rectangle Slider**

Forma reklamowa emitowana na środkowym lub dolnymslocie.

Na kreację składają się połączone ze sobą formaty nawigowane przezużytkownika.

Wymiary: 300x250 lub 336x280px

Technologia : GIF, JPEG, PNG, HTML5

Waga pierwszego ekranu: do 60 kB

Waga kolejnych: do 50 kB\*,

HTML5 -> do 100 kb

Maksymalna liczba ekranów: 5

Format źródłowy: HTML5

- W reklamie należy umieścić akcję getURL: dharmapi.click('clickTag')
- Adresy url dla poszczególnych clickTagów należy przesłać wraz z materiałami
- Aby kreacja została przyjęta do emisji, należy spełnić wszystkie powyższe wymagania.

\*Dwa pierwsze ekrany zaciągają się automatycznie przy emisji reklamy, pozostałe po interakcji użytkownika.

W przypadku kreacji z Video jeden ekran musi zawierać statyczną klatkę z naniesionym przyciskiem Play- jako kreację inicjującą start Video.

# <span id="page-9-1"></span>**1.7 Mobile Halfpage**

Forma reklamowa emitowana na środkowymslocie.

Wymiary: 300x400px lub 336x400px

Technologia : GIF, JPEG, PNG, HTML5

Waga: do 60kB

Format źródłowy: HTML5

- W reklamie należy umieścić akcję getURL: dharmapi.click('clickTag')
- Adresy url dla poszczególnych clickTagów należy przesłać wraz z materiałami
- Aby kreacja została przyjęta do emisji, należy spełnić wszystkie powyższe wymagania.

VideoAd – możliwość emisji wideo w ramach nośnika.

W przypadku kreacji z Video jeden ekran musi zawierać statyczną klatkę z naniesiony przyciskiem Playjako kreację inicjującą start Video.

Dźwięk wyłącznie po interakcji użytkownika (najechanie przez co najmniej 1 sek. bądź kliknięcie). W każdym przypadku zalecane jest umieszczenie w kreacji odpowiedniego komunikatu typu "Kliknij, żeby zobaczyć więcej", "Najedź, aby rozwinąć/włączyć dźwięk" itp. Możliwy auto-start materiału video bez dźwięku.

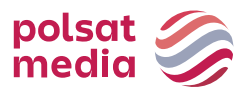

# <span id="page-10-0"></span>**1.8 Mobile Halfpage Edge2Edge**

Skalowalna reklama graficzna umieszczana emitowana na środkowym lub dolnymslocie. Format dopasowuje się do rozdzielczości ekranu i rozmiaru okna przeglądarki. Przeskalowanie odbywa się przy zachowaniu proporcji kreacji.

Wymiary: 336x400px

Technologia: GIF, JPEG, PNG, HTML5

Waga: do 50kB,

HTML5 -> do 100 kb

Format źródłowy: Skalowalne HTML5

- W reklamie należy umieścić akcję getURL:dharmapi.click('clickTag')
- Adresy url dla poszczególnych clickTagów należy przesłać wraz zmateriałami
- Aby kreacja została przyjęta do emisji, należy spełnić wszystkie powyższewymagania.

# <span id="page-10-1"></span>**1.9 Mobi Halfpage Slider**

Forma reklamowa emitowana na środkowymslocie.

Na kreację składają się połączone ze sobą formaty nawigowane przezużytkownika.

Wymiary: 300x400px lub 336x400

Technologia : GIF, JPEG, PNG, HTML5

Waga pierwszego ekranu: do 90 kB

Waga kolejnych: do 60 kB\*

Maksymalna liczba ekranów: 5

Format źródłowy: HTML5

- W reklamie należy umieścić akcję getURL: dharmapi.click('clickTag')
- Adresy url dla poszczególnych clickTagów należy przesłać wraz z materiałami
- Aby kreacja została przyjęta do emisji, należy spełnić wszystkie powyższe wymagania.

\*Dwa pierwsze ekrany zaciągają się automatycznie przy emisji reklamy, pozostałe po interakcji użytkownika.

VideoAd –możliwość emisji wideo w ramach nośnika. W przypadku kreacjiz Video jeden ekran musi zawierać statyczną klatkę z naniesionym przyciskiem Play- jako kreację inicjującą start Video.

Dźwięk wyłącznie po interakcji użytkownika (najechanie przez co najmniej 1 sek. bądź kliknięcie). W każdym przypadku zalecane jest umieszczenie w kreacji odpowiedniego komunikatu typu "Kliknij, żeby zobaczyć więcej", "Najedź, aby rozwinąć/włączyć dźwięk" itp. Możliwy auto-start materiału video bez dźwięku.

# <span id="page-10-2"></span>**1.10 Zdrapka**

Format reklamowy generujący efekt ścierania kreacji. Wymagane dwa statyczneobrazy

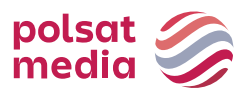

"przed" i "po" starciu warstwy

Wymiary: 300x250px Format graficzny: JPG, PNG Waga: do 60kB

# <span id="page-11-0"></span>**1.11 Page Break**

Page Break to format reklamowy, który przeznaczony jest na urządzenia z ekranem dotykowym. Zawiera grafikę umieszczoną pod serwisem i uwidaczniającą się w momencie przewijania strony. Reklama emitowana jest na urządzeniach o rozdzielczości min. 320px

Wymiary: 300x600px Waga: do 60kB Technologia : GIF, JPEG, PNG, HTML5 Format źródłowy: HTML5

# **Obowiązkowe elementy:**

- wizualizacja kreacji w postaci plików graficznych (PNG, JPG, itp.)
- Napis "reklama" w dowolnym miejscu
- W reklamie należy umieścić akcję getURL: dharmapi.click('clickTag')
- Adresy url dla poszczególnych clickTagów należy przesłać wraz z materiałami
- Aby kreacja została przyjęta do emisji, należy spełnić wszystkie powyższe wymagania.

# <span id="page-11-1"></span>**1.12 Cube 3D**

Forma wykorzystuje transformacje 3D, które dostępne są w systemach iOS 3+ iAndroid 4+.

Ma kształt sześcianu, może obracać się w dowolnym kierunku o dowolną ilość ścian, ale preferowany jest obrót względem jednej osi lub z względem zaplanowanej ścieżki.

Na każdej ścianie może być umieszczona grafika:

Klient dostarcza 6 statycznych plików:

Wymiary: 300x300px

Technologia : GIF, JPEG, PNG

Waga kreacji z kodami: do 60kB

Maksymalna liczba ekranów: 6

- Adresy url dla poszczególnych clickTagów należy przesłać wraz z materiałami
- Aby kreacja została przyjęta do emisji, należy spełnić wszystkie powyższe wymagania.

Istnieje możliwość dociągnięcia większej ilości elementów, po wyraźnej zgodzie użytkownika.

# <span id="page-11-2"></span>**1.13 Scroll Footer**

Mobilny format reklamowy, emitowany na warstwie przyklejony do dolnej krawędzi ekranu

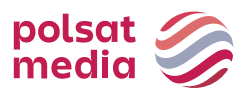

urządzenia.

Wymiary: 320x100 Technologia: GIF, JPEG, PNG, HTML5 Waga: do 50kB Format źródłowy: jpg/png

- W reklamie należy umieścić akcję getURL:dharmapi.click('clickTag')
- Adresy url dla poszczególnych clickTagów należy przesłać wraz zmateriałami
- Aby kreacja została przyjęta do emisji, należy spełnić wszystkie powyższewymagania.

# <span id="page-12-0"></span>**1.14 Link sponsorowany**

Emisja na mobilnej stronie głównej serwisu interia.pl w module:

# *WYDARZENIA / SPORT / BIZNES / MOTORYZACJA / STYL ŻYCIA / TECHNOLOGIE / POPKULTURA*

Tytuł: do 50 znaków ze spacjami Grafika: 328x185px Format graficzny: JPG, PNG Waga: do 10 kB

# <span id="page-12-1"></span>**1.15 Dniówka FF SG m.interia.pl**

High Mobileboard, emitowany w modelu FF (wyłączność reklamowa) na górnym slocie reklamowym mobilnej SG interia.pl.

Wymiary: 300x250px lub 336x280 px

Technologia: GIF, JPEG, PNG, HTML5

Waga: do 50kB, HTML5 -> do 100 kb

Format źródłowy: HTML5

- W reklamie należy umieścić akcję getURL: dharmapi.click('clickTag')
- Adresy url dla poszczególnych clickTagów należy przesłać wraz z materiałami
- Aby kreacja została przyjęta do emisji, należy spełnić wszystkie powyższe wymagania.

# <span id="page-12-2"></span>**1.16 Interstitial**

Reklama graficzna pojawiająca się po kliknięciu w link artykułu na mobilnej SG interia.pl, a przed otwarciem docelowego artykułu spod linku. Plansza z kreacją zamykana jest poprzez interakcję użytkownika - kliknięcie w button "X". Reklama posiada przycisk umożliwiający jej zamknięcie – nie wymaga przygotowania przez klienta.

W miejscu reklamowym nałożony jest automatycznie capping 1PV/godzinę.

Technologia: GIF, JPEG, PNG, HTML5 Wymiary: 300x250, 336x280, 320x480

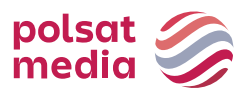

Waga: do 100 kB

# **Uwagi:**

- W reklamie należy umieścić akcję getURL: dharmapi.click('clickTag')
- Adresy url dla poszczególnych clickTagów należy przesłać wraz z materiałami
- Aby kreacja została przyjęta do emisji, należy spełnić wszystkie powyższe wymagania.

#### WIZUALIZACJA MOBILE:

**Test:** <https://www.interia.pl/?from=desktop#inpltester2ad60619ec68b524b001bb2fd71> **Wizualizacja miejsca reklamowego:**

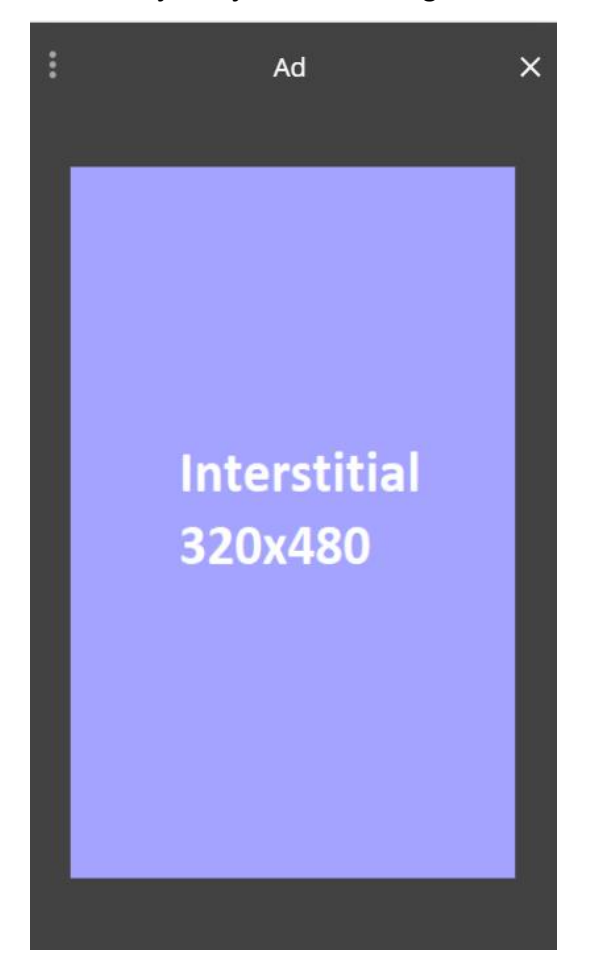

# <span id="page-13-0"></span>**1.17 Branding Poczty Mobilnej (www + aplikacja)**

Reklama w mobilnej poczcie jest emitowana po zalogowaniu na konto pocztowe użytkownika w aplikacji Poczta Interia oraz z poziomu mobilnej strony internetowej (tzw. Mobi Poczta).

MOBILEBOARD

Wymiary: 750x100px

Format graficzny: JPG, PNG, GIF

Waga: do 40 Kb

Skalowalny w dół. Kreacje muszą zostać osadzone na serwerze INTERIA.PL i emitowane z kodów INTERIA.PL.

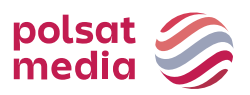

# <span id="page-14-0"></span>**1.18 Logoutbox Mobile**

Forma reklamowa emitowana na ekranie po wylogowaniu z Poczty.

Wymiary: 300x250 lub 336x280px

Technologia: GIF, JPEG, PNG, HTML5

Waga: do 50kB,

HTML5 -> do 100 kb

Format źródłowy: HTML5

- W reklamie należy umieścić akcję getURL:dharmapi.click('clickTag')
- Adresy url dla poszczególnych clickTagów należy przesłać wraz zmateriałami
- Aby kreacja została przyjęta do emisji, należy spełnić wszystkie powyższewymagania.

# <span id="page-14-1"></span>**1.19 Gigabox Mobile**

Forma reklamowa emitowana na ekranie logowania do Poczty.

Wymiary: 300x250 lub 336x280px

Technologia: GIF, JPEG, PNG, HTML5

Waga: do 50kB,

HTML5 -> do 100 kb

Format źródłowy: HTML5

- W reklamie należy umieścić akcję getURL:dharmapi.click('clickTag')
- Adresy url dla poszczególnych clickTagów należy przesłać wraz zmateriałami
- Aby kreacja została przyjęta do emisji, należy spełnić wszystkie powyższe wymagania.

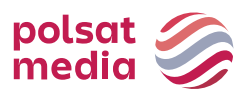

# <span id="page-15-0"></span>**II.Zasady ogólne desktop**

- **1.** Nadesłane kreacje nie mogą zawierać automatycznego przekierowania do serwisu reklamodawcy lub elementów zaciąganych z serwerów zewnętrznych.
- **2.** Emitowane kreacje powinny znajdować się na serwerach INTERIA.PL
- **3.** Nadesłane kreacje nie mogą wykorzystywać skryptów zmieniających okno przeglądarki. Wyjątkiem są reklamy, które zakładają tego typu efekt nastronie.
- **4.** Nadesłane kreacje powinny wykorzystywać przy wyświetlanie nie więcej niż średnio 30% zasobów procesora średniej klasy (Intel Pentium 4).
- **5.** Docelowy adres URL, do którego kieruje kreacja, nie może być dłuższy niż 200 znaków.
- **6.** Nadesłane kreacje nie mogą zmieniać lub odczytywać cookie zkomputera użytkownika.
- **7.** Nadesłane kreacje nie mogą wywoływać ostrzeżeń i błędów podczas wyświetlania, lub w inny sposób zakłócać działania stron, na których są wyświetlane.
- **8.** Nazwy nadsyłanych kreacji nie powinny zawierać polskich znaków i spacji, pliki powinny być oznaczone wg schematu: reklamodawca/nazwa\_kampanii\_typ reklamy\_ rozmiar.rozszerzenie np.: interiapl\_navibox\_300x250.html lub typ reklamy\_rozmiar\_rozszerzenie np.: belka\_950x30.jpg
- **9.** Dźwięk w reklamach może być aktywowany tylko przez użytkownika (najechanie lub kliknięcie)
- **10.** Kreacja reklamowa posiadająca białe tło musi posiadać ramkę, która w wyraźny sposób umożliwi użytkownikowi odróżnienie jej od natywnego (białego) dla tła serwisów Interia.pl.
- **11.** Reklamy emitowane są za pomocą adservera pracującego w trybie asynchronicznym

a) Reklamy nie mogą korzystać ze zdarzeń DOMContentReady oraz onLoad – zamiast nich zostały przygotowane odpowiedniki: Inpl.Ad.onReady i Inpl.Ad.onLoad

b) Kod reklamy nie może wykorzystywać metody document.write

c) Zewnętrzne adserwery emitowane z wykorzystaniem tagu SCRIPT bez parametru ASYNC oraz reklamy korzystające z document.write mogą być emitowane z wykorzystaniem rozwiązania rekomendowanego przez IAB: Friendly IFrame (FIF) [\(http://www.iab.net/media/file/rich\\_media\\_ajax\\_best\\_practices.pdf\)](http://www.iab.net/media/file/rich_media_ajax_best_practices.pdf))

d) Reklama może "wiedzieć" o tym, że została osadzona w ramce FIF po odczytaniu zmiennej: inDapIF. Gdy reklama jest w FIF, zmienna ma wartość TRUE.

**12.** Protokół szyfrowania SSL

Wszystkie strony i serwisy należące do Interia.pl są ładowane poprzez szyfrowane połączenie, dlatego wymagane jest korzystanie z protokołów szyfrowanych (SSL). Kreacja jest zgodna z SSL tylko wtedy, kiedy wszystkie jej zasoby główne są hostowane w bezpiecznych lokalizacjach internetowych. Takie lokalizacje zaczynają się od protokołu SSL: (https: //). Oznacza to, że wszystkie reklamy, kreacje, kody emisyjne, kody śledzące muszą używać bezpiecznego połączenia (https://)

Zgodność z SSL (https://) nie dotyczy stron docelowych na które przekierowuje reklama. Adres strony docelowej może rozpoczynać się od http: //.

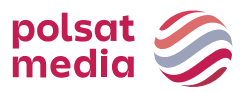

# **Informacje ogólne HTML5**

<span id="page-16-0"></span>Większość formatów reklamowych osadzana jest na serwisach za pośrednictwem iframe, oznacza to, że przygotowana kreacja działa w tzw. sandboxie i jest niezależna od plików serwisu, na którym została osadzona. Wszystkie reklamy powinny być przygotowywane zgodnie z aktualnymi standardami uwzględniając wspierane przeglądarki oraz różne rozdzielczości.

INTERIA.PL nie ogranicza sposobu i rodzaju użycia technologii HTML5 (html, javascript, css, svg, canvas, gif, png, jpg)

# **Struktura plików i katalogów, zasady dotyczące plików**

- Wszystkie pliki konkretnej formy reklamowej powinny znajdować się w jednym katalogu którego nazwa powinna określać formę reklamową, rozmiar i jej wersję wg schematu: np.: billboard-750x100-1.0.01
- Katalog po wypakowaniu z archiwum ZIP powinien wagowo mieścić się w wytycznych dla wagi (w kB "kilo bajtach") danej formy reklamowej
- Wszystkie pliki powinny być dostępne lokalnie, forma reklamowa powinna wyświetlać się poprawnie bez dostępu do Internetu
- Podstawowym plikiem uruchomieniowym jest poprawny dokument w formacie HTML5 o nazwie index.html
- W calach optymalizacji zapytań do serwera z treścią reklamy zalecamy umieszczenie wszystkich kodów Javascript, CSS jak również obrazków (metoda base64) w pliku index.html

# **Kreacje zawierające video**

- Pliki video należy umieszczać w katalogu z plikiem index.html tak jak inne elementy
- Pliki video powinny być dostarczane w formatach obsługiwanych przez większość przeglądarek: WebM, MPEG4, OGG
- Waga kreacji z video jest konsultowana w każdym przypadku indywidualnie
- Dla kreacji video należy podpiąć statystyki za pomocą DharmApi (szczegóły w

opisie metod DharmApi)

# **DharmApi - Dynamic Html Advertisements Rich Media API**

Jest to API dostarczające szereg funkcji pozwalających na komunikację ze stroną, na której została osadzona reklama. Z racji tego, że reklama na danej stronie zostaje osadzona za pomocą iframe, konieczne jest skorzystanie z API, aby przekazać informacje

"na zewnątrz" iframe'a. API zostaje includowane automatycznie, nie ma potrzeby osadzania dodatkowych skryptów includujących API w formie reklamowej. System osadzający reklamy w serwisach Interii wstrzykuje API do iframe, w którym znajduje się kod formy reklamowej. Za pomocą API informujemy stronę o akcjach takich jak clicki, wywołujemy eventy (np. zamknięcie formy reklamowej) lub pobieramy informacje z domyślnej konfiguracji api (np. pobieranie adresów url dla clickTagów).

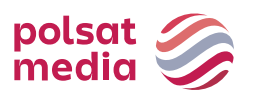

#### **Metody DharmApi:**

#### **dharmapi.getApiId()** – Metoda zwraca identyfikator api

przyjmowane parametry: brak

zwracana wartość: integer

# **dharmapi.addListener(event, listener)** – dodaje listenera dla customowych eventów, który można później odpalić metodą fireEvent

przyjmowane parametry: String event – nazwa eventu Function listener – callback eventu

zwracana wartość: brak

# **dharmapi.removeListener(event, listener)**– usuwa listenera dla customowego eventu

przyjmowane parametry: String event – nazwa eventu, Function listener – callback eventu

zwracana wartość: Array lub Object z listą customowych eventów

#### **dharmapi.fireEvent(event, arguments)** – uruchamia callback dla dodanego wcześniej customowego eventu

przyjmowane parametry: String event – nazwa eventu, Array arguments – argumenty, które przyjmuje callback zwracana wartość: brak

# **dharmapi.click(clickTag, url)** – trackuje clicki

przyjmowane parametry: String clickTag – nazwa clickTagu, String url – adres url w przypadku gdy chcemy nadpisać adres z konfiguracji zwracana wartość: brak

#### **dharmapi.close()** – zamyka kreację

przyjmowane parametry: brak

zwracana wartość: brak

# **dharmapi.initVideoStats(video)** – inicjalizuje statystyki dla tagów video

przyjmowane parametry: HtmlElement video – tag video

zwracana wartość: brak

# **dharmapi.getClickTag(clickTag)** – zwraca adres url z konfiguracji dla danego clicktagu

# przyjmowane parametry: String clickTag – nazwa clicktagu

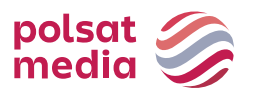

zwracana wartość: String url – adres url

**dharmapi.expand()** – zdarzenie, które informuje bibliotekę obsługi reklamy o tym, że kontener (np. iframe) w którym znajduje się reklama należy rozszerzyć do wcześniej skonfigurowanych optymalnych rozmiarów (wartości maxWidth i maxHeight z pliku manifest.json).

przyjmowane parametry: brak zwracana wartość: brak

**dharmapi.collapse()** – zdarzenie, które informuje bibliotekę obsługi reklamy o tym, że kontener, w którym znajduje się reklama należy przywrócić do pierwotnych rozmiarów minimalnych (wartości width i height z pliku manifest.json).

przyjmowane parametry: brak

zwracana wartość: brak

**dharmapi.ready()** - metoda powinna zostać wywołana na końcu kodu reklamy, najlepiej po tym jak wszystkie elementy reklamy będą gotowe do pracy:

```
setTimeout(function(){
dharmapi.fireEvent("ready");
}, 5);
```
przyjmowane parametry: brak zwracana wartość: brak

**dharmapi.isExpanded(state)** – zmienia stan kreacji na otwarty lub zwraca aktualny stan jeśli nie podamy argumentu

przyjmowane parametry: Boolean stan – true/false

zwracana wartość: Boolean stan – true/false

**dharmapi.isClosed(state)** – zmienia stan kreacji na zamknięty lub zwraca aktualny stan jeśli nie podamy argumentu

przyjmowane parametry: Boolean stan – true/false

zwracana wartość: Boolean stan – true/false

#### **Śledzenie zdarzeń**

Każdy click w kreacji (otwierający pewien adres url) powinien wywoływać metodę API **dharmapi.click()**, metoda ta pobiera adres url z konfiguracji i przekazuje informację o otwarciu go. W pliku konfiguracyjnym poszczególne adresy przypisujemy do pól clickTag1, clickTag2 itd. W pierwszym parametrze metody click podajemy nazwę clickTagu z konfiguracji np. **dharmapi.click('clickTag1')** , jeśli jako drugi parametr podamy adres url to adres z pliku konfiguracyjnego zostanie przez niego nadpisany

#### **Testowanie**

Po osadzeniu reklamy na serwisie Interii należy zweryfikować poprawność jej zachowania.

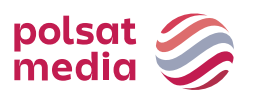

Reklamę należy przetestować w różnych rozdzielczościach (skalując okno przeglądarki). Jeśli reklama zmienia swoje rozmiary w trakcie emisji, należy przetestować ją na każdym etapie wyświetlania. Należy również sprawdzić poprawność działania metod dharmapi - w konsoli przeglądarki sprawdzić czy nie pojawiają się żadne błędy oraz czy requesty są poprawnie przekazywane. Przetestować metodę close, zamykanie kreacji nie może negatywnie wpływać na zachowanie innych elementów na stronie. Kreacja powinna być przetestowana na różnych przeglądarkach.

Możliwe problemy:

- Metody dharmapi zwracają błędy Należy sprawdzić czy dharmapi zostało poprawnie zaincludowane, najlepiej umieścić w kodzie console.log(typeof dharmapi), jeśli zwrócona do konsoli wartość będzie **undefined** to api zostało błędnie zaincludowane, problem do naprawienia po stronie Interii
- Pojawiają się scrollbary w obszarze reklamy należy zresetować marginesy dla tagu body. Jeśli rozmiar kreacji jest stały to ustawić wysokość body na sztywno i nadać overflow: hidden

#### **Pozostałe informacje**

**Style** - Kreacja powinna być wolna od wszelkich marginesów dla tagów body/html, mogłyby one spowodować pojawienie się scrollbarów w iframe. Należy uwzględnić responsywność serwisów Interii. Wysokość kreacji powinna być stała. W przypadku kreacji wykorzystujących tło serwisu należy dostarczyć wersje tła dla poszczególnych breakpointów.

**Zamykanie kreacji** - Kreacja może zostać zamknięta na 2 sposoby, pierwszym sposobem zamknięcia kreacji jest skorzystanie z API, aby zamknąć kreację należy wywołać metodę dharmapi.close(). Drugim sposobem jest zamknięcie iframe'a z zewnątrz, w tym przypadku nie należy umieszczać przycisków zamykających w kreacji. Klient nie ma mozliwości osadzenia przycisków zamykających poza iframem, zajmują się tym programiści Interii. Metoda ta jest przydatna w przypadku gdy zamknięcie iframe'a ma odbywać się za pomocą pewnych animacji. Szczegółowe wymagania należy omówić z trafficami.

#### **Wspierane przeglądarki**

Wspieramy dwie najnowsze stabilne wersje następujących przeglądarek Firefox, Chrome, Opera, Safari, Internet Explorer dla strony głównej i poczty - wsparcie wymagane dla wersji 8+, Edge (10+ ).

Strony mobilne - wg wersji przeglądarki zainstalowanej na danym urządzeniu (po najnowszej możliwej aktualizacji)

- Safari (11+ iPad, iPhone)
- Chrome  $(4+)$
- Android Browser (4+ domyślna przeglądarka zależnie od producenta może się różnie nazywać, np. AsusBrowser)
- IE Mobile 11 (WindowsPhone 8.1)
- Edge (Windows 10 Mobile)

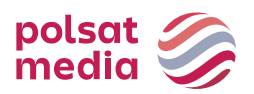

#### **Szablon kreacji**

```
<!doctype html>
<html><head>
      <meta charset="utf-8">
      <meta http-equiv="X-UA-Compatible" content="IE=edge">
      <title>Szablon</title>
      <style>
             html, body {
                    margin: 0;
                    padding: 0;
              }
             #close {
                    color: #000; 
                    position: 
                    absolute; right: 
                    20px;
                    top: 20px;
                    font-size: 
                    20px; cursor: 
                    pointer;
                    font-family: sans-serif;
              }
       </style>
</head>
<body>
      <div id="main">
             <h1>Przykładowa treść reklamy</h1>
             <a target="_blank" id="link">Przykładowy link</a>
             <div id="close">X</div>
      \langlediv><script>
             document.getElementById('link').addEventListener('click',function()
                    dharmapi.click('clickTag');
                    return false;
             });
             document.getElementById('close').addEventListener('click', 
                    function() { dharmapi.close();
                    return false;
             });
             setTimeout(function(){
                    dharmapi.fireEvent('ready');
             },5);
      </script>
</body>
</html>
```
# **Przykłady użycia metod DharmApi:**

#### **Inicjalizacja api:**

```
setTimeout(function(){
     dharmapi.fireEvent('ready');
},5);
```
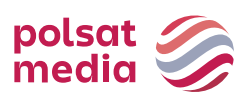

#### **Clicki:**

```
document.getElementById('link').addEventListener('cli
     ck', function() { dharmapi.click('clickTag');
     return false;
});
```
# **Zamykanie kreacji:**

```
document.getElementById('close').addEventListener('clic
     k', function() { dharmapi.close();
});
```
# **Pobieranie clickTagów:**

```
document.getElementById('link').href = 
dharmapi.getClickTag('clickTag');
```
# <span id="page-21-0"></span>**Desktopowe formaty reklamowe**

# <span id="page-21-1"></span>**2.1 Billboard**

Opis: Reklama graficzna umieszczana na górze strony WWW wmiejscu tradycyjnego bannera, o zdecydowanie większym rozmiarze

Waga: GIF, JPEG, PNG ->do 40 kb

HTML5 -> do 150 kb

Rozmiar: 750x100 pikseli

Technologia: GIF, JPEG, PNG, HTML5

**1.** W reklamie należy umieścić akcję getURL:

dharmapi.click('clickTag')

- **2.** Adresy url dla poszczególnych clickTagów należy przesłać wraz z materiałami
- **3.** Aby kreacja została przyjęta do emisji, należy spełnić wszystkie powyższe wymagania.

# **2.2 Branding Playera**

<span id="page-21-2"></span>OPIS: Statyczna reklama graficzna umieszczona przy materiałach redakcyjnych na Portalu.

Waga: do 15 kb

Rozmiar: 625x50 i 625x100 pikseli (obowiązkowo w dwóch rozmiarach)

Technologia: GIF, JPEG, PNG, JPG

UWAGA: W lewym górnym rogu górnej belki pojawia się adnotacja REKLAMA, która może zasłaniać wrażliwe informacje gdyby zostały w tym miejscu umieszczone.

Inne: INTERIA.PL rości sobie prawo ostatecznej akceptacji nośnika

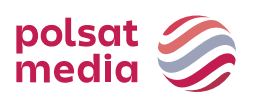

# **2.3 Content Box**

<span id="page-22-0"></span>Opis: Statyczna reklama graficzna umieszczona w treści artykułu.

Waga: do 50 kb

Rozmiar: Serwisy zewnętrzne (Deccoria, Smaker, Maxmodels, Opracowania, Bryk): 800x150 px

Serwisy IPLV2 i DS: 1020x150 px

Technologia: GIF, JPEG, PNG, JPG

Inne: INTERIA.PL rości sobie prawo ostatecznej akceptacji nośnika INTERIA.PL do grafiki dodaje napis "reklama" przy krawędzi nośnika. Kreacja powinna uwzględniać przestrzeń do umieszczenia napisu.

#### <span id="page-22-1"></span>**2.4 Cube 3D**

Opis: Cube 3D jest formatem Rich Media. Kreacja ma kształt prostopadłościanu (kostki) i obraca się wokół własnej osi odkrywając kolejne śniany. Każda ze ścian może zawierać inny materiał graficzny oraz posiadać osobne linkowanie.

Waga: 6 x 30 kb Rozmiar: 300x300 pikseli Technologia: JPG, JPEG, PNG

# **2.5 Double Billboard**

<span id="page-22-2"></span>Opis: Reklama graficzna umieszczana na górze strony WWW wmiejscu

tradycyjnego bannera, o zdecydowanie większym rozmiarze

Waga: GIF, JPEG, PNG ->do 50 kb

HTML5 -> do 150 kb

Rozmiar: 750x200 pikseli

Technologia: GIF, JPEG, PNG, HTML5

**1.** W reklamie należy umieścić akcję getURL:

dharmapi.click('clickTag')

- **2.** Adresy url dla poszczególnych clickTagów należy przesłać wraz z materiałami
- **3.** Aby kreacja została przyjęta do emisji, należy spełnić wszystkie powyższe wymagania.

# **2.6 Double Wideboard**

<span id="page-22-3"></span>Opis: Reklama graficzna umieszczana na górze strony WWW wmiejscu tradycyjnego bannera, o zdecydowanie większym rozmiarze. Emisja na wybranych serwisach (szeroki layout).

Waga: GIF, JPEG, PNG ->do 60 kb

HTML5 -> do 150 kb

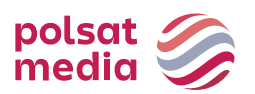

Rozmiar: 950x300 pikseli

Technologia: GIF, JPEG, PNG, HTML5

**1.** W reklamie należy umieścić akcję getURL:

dharmapi.click('clickTag')

- **2.** Adresy url dla poszczególnych clickTagów należy przesłać wraz z materiałami
- **3.** Aby kreacja została przyjęta do emisji, należy spełnić wszystkie powyższe wymagania.

# **2.7 Expand Billboard**

<span id="page-23-0"></span>Opis: Interaktywna forma reklamowa, która po najechaniu na nią kursorem myszy "rozwija się" do większego rozmiaru, pozwalając na wykorzystanie dodatkowej powierzchni dla prezentacji Reklamodawcy

Waga: GIF, JPEG, PNG ->do 40 kb

HTML5 -> do 150 kb

Rozmiar: 750x100 pikseli przed rozwinięciem

oraz 750x300 pikseli po rozwinięciu

Technologia: GIF, JPEG, PNG, HTML5

```
HTML:
      <a id="expand" href="#">Rozwiń</a>
JavaScript:
      document.getElementById('expand').addEventListener('mouseover', 
      function() {
           dharmapi.expand();
HTML:
      });
      <a id="collapse" href="#">Zwiń</a>
JavaScript:
     document.getElementById('collapse').addEventListener('mouseou
      t'
      , function() {
           dharmapi.collapse();
      });
```
# <span id="page-23-1"></span>**2.8 Expand Half Page**

Opis: Wielkoformatowa reklama graficzna umieszczona w górnej części prawej kolumny po najechaniu na nią kursorem myszy rozwija się w lewą stronę do większego rozmiaru.

Waga: GIF, JPEG, PNG ->do 60 kb

HTML5 -> do 150 kb

Rozmiar: 300x600 pikseli przed rozwinięciem oraz 600x600 po rozwinięciu

Technologia: GIF, JPEG, PNG, HTML5

HTML:

<a id="expand" href="#">Rozwiń</a>

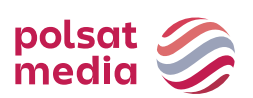

```
JavaScript:
      document.getElementById('expand').addEventListener('mouseover',
      function() {
           dharmapi.expand();
HTML:
      });
      <a id="collapse" href="#">Zwiń</a>
JavaScript:
      document.getElementById('collapse').addEventListener('mouseou
      t'
      , function() {
           dharmapi.collapse();
      });
```
# **2.9 Expand Navibox**

<span id="page-24-0"></span>Opis: Reklama graficzna umieszczona w górnej części prawej kolumny po najechaniu na nią kursorem myszy rozwija się w lewą stronę do większego rozmiaru.

Waga: GIF, JPEG, PNG ->do 50 kb

HTML5 -> do 150 kb

Rozmiar: 300x250 pikseli przed rozwinięciem oraz 600x250 po rozwinięciu

Technologia: GIF, JPEG, PNG, HTML5

```
HTML:
      <a id="expand" href="#">Rozwiń</a>
JavaScript:
     document.getElementById('expand').addEventListener('mouseover', 
      function() {
           dharmapi.expand();
HTML:
      });
      <a id="collapse" href="#">Zwiń</a>
JavaScript:
     document.getElementById('collapse').addEventListener('mouseou
     t'
      , function() {
           dharmapi.collapse();
      });
```
# <span id="page-24-1"></span>**2.10 Expand Rectangle**

Opis: Reklama graficzna umieszczona w środku artykułu w wybranym Serwisie, po najechaniu na nią kursorem myszy rozwija się w lewą stronę do większego rozmiaru.

Waga: GIF, JPEG, PNG ->do 50 kb

HTML5 -> do 150 kb

Rozmiar: 300x250 pikseli przed rozwinięciem oraz 600x250 po rozwinięciu

Technologia: GIF, JPEG, PNG, HTML5

#### HTML:

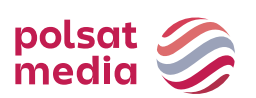

```
<a id="expand" href="#">Rozwiń</a>
JavaScript:
     document.getElementById('expand').addEventListener('mouseover', 
      function() {
           dharmapi.expand();
HTML:
      });
      <a id="collapse" href="#">Zwiń</a>
JavaScript:
     document.getElementById('collapse').addEventListener('mouseou
     t'
      , function() {
           dharmapi.collapse();
      });
```
# <span id="page-25-0"></span>**2.11 Expand Double Billboard**

Opis: Interaktywna forma reklamowa, która po najechaniu nanią kursorem myszy "rozwija się" do większego rozmiaru, pozwalając na wykorzystanie dodatkowej powierzchni dla prezentacji Reklamodawcy

```
Waga: GIF, JPEG, PNG ->do 50 kb
```
HTML5 -> do 150 kb

Rozmiar: 750x200 pikseli przed rozwinięciem

oraz 750x300 pikseli po rozwinięciu

Technologia: GIF, JPEG, PNG, HTML5

```
HTML:
      <a id="expand" href="#">Rozwiń</a>
JavaScript:
     document.getElementById('expand').addEventListener('mouseover', 
      function() {
           dharmapi.expand();
HTML:
      });
      <a id="collapse" href="#">Zwiń</a>
JavaScript:
     document.getElementById('collapse').addEventListener('mouseou
     t'
      , function() {
           dharmapi.collapse();
      });
```
# <span id="page-25-1"></span>**2.12 Expand Triple Billboard**

Opis: Interaktywna forma reklamowa, która po najechaniu nanią kursorem myszy "rozwija się" do większego rozmiaru, pozwalając na wykorzystanie dodatkowej powierzchni dla prezentacji Reklamodawcy

Waga: GIF, JPEG, PNG ->do 60 kb

HTML5 -> do 150 kb

Rozmiar: 750x300 pikseli przed rozwinięciem

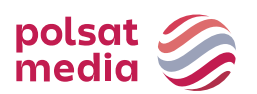

#### oraz 750x600 pikseli po rozwinięciu

```
Technologia: GIF, JPEG, PNG, HTML5
```

```
HTML:
      <a id="expand" href="#">Rozwiń</a>
JavaScript:
     document.getElementById('expand').addEventListener('mouseover', 
      function() {
           dharmapi.expand();
HTML:
      });
      <a id="collapse" href="#">Zwiń</a>
JavaScript:
     document.getElementById('collapse').addEventListener('mouseou
     t'
      , function() {
           dharmapi.collapse();
      });
```
# <span id="page-26-0"></span>**2.13 Expand Wideboard**

Opis: Interaktywna forma reklamowa, która po najechaniu na nią kursorem myszy "rozwija się" do większego rozmiaru, pozwalając na wykorzystanie dodatkowej powierzchni dla prezentacji Reklamodawcy. Emisja na wybranych serwisach (szeroki layout).

Waga: GIF, JPEG, PNG ->do 60 kb

HTML5 -> do 150 kb

Rozmiar: 950x200 pikseli przed rozwinięciem

oraz 950x300 pikseli po rozwinięciu

Technologia: GIF, JPEG, PNG, HTML5

```
HTML:
      <a id="expand" href="#">Rozwiń</a>
JavaScript:
     document.getElementById('expand').addEventListener('mouseover', 
      function() {
           dharmapi.expand();
HTML:
      });
      <a id="collapse" href="#">Zwiń</a>
```
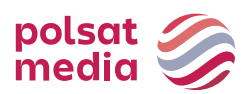

JavaScript:

```
document.getElementById('collapse').addEventListener('mo
useout'
, function() {
     dharmapi.collapse();
});
```
# **2.14 Expand Double Wideboard**

<span id="page-27-0"></span>Opis: Interaktywna forma reklamowa, która po najechaniu na nią kursorem myszy "rozwija się" do większego rozmiaru, pozwalając na wykorzystanie dodatkowej powierzchni dla prezentacji Reklamodawcy. Emisja na wybranych serwisach (szeroki layout).

Waga: GIF, JPEG, PNG ->do 60 kb

HTML5 -> do 150 kb

Rozmiar: 950x200 pikseli przed rozwinięciem

oraz 950x300 pikseli po rozwinięciu

Technologia: GIF, JPEG, PNG, HTML5

HTML:

```
<a id="expand" href="#">Rozwiń</a>
```
JavaScript:

```
document.getElementById('expand').addEventListener('mouseov
er', function() {
     dharmapi.expand();
```
HTML:

```
});
```

```
<a id="collapse" href="#">Zwiń</a>
      JavaScript:
            document.getElementById('collapse').addEventListener('mo
            useout'
            , function() {
                  dharmapi.collapse();
            });
```
# <span id="page-27-1"></span>**2.15 FullscreenBox**

Opis: Reklama graficzna pojawiająca się po kliknięciu w link artykułu na SGP na desktopie lub mSGP na mobile, a przed otwarciem docelowego artykułu spod linku. Plansza z kreacją zamykana jest automatycznie po upływie 15s lub poprzez interakcje (kliknięcie w buton "Przejdź do artykułu") przez użytkownika.

Inne: INTERIA.PL rości sobie prawo ostatecznej akceptacji nośnika

# **Desktop**

Wersja standard

- a. Rozmiar: 750x400 pikseli
- b. Format: GIF, JPEG, JPG, PNG, HTML5
- c. Waga: do 150 kb

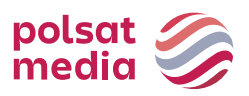

Wersja XL

- d. Rozmiar: 1220x600 pikseli
- e. Format: GIF, JPEG, JPG, PNG, HTML5
- f. Waga: do 150 kb

# WIZUALIZACJA DESKTOP STANDARD:

<https://www.interia.pl/?fullScreenbox=1#inpltester2ad5e74be0613af24001a3ebb15>

# WIZUALIZACJA DESKTOP XL:

<https://www.interia.pl/?fullScreenbox=1#inpltester2ad5eb40f4787863d001ae044e2>

# **2.16 Full Side**

<span id="page-28-0"></span>Opis: Wielkoformatowy nośnik umieszczony w nowym interfejsie Poczty po zalogowaniu. Forma jest w pełni responsywna – jej rozmiar zmienia się wraz ze zmianą rozmiaru okna przeglądarki.

Waga: do 85 kb Rozmiar: 1460x1460 pikseli Technologia: PNG Inne: INTERIA.PL rości sobie prawo ostatecznej akceptacji nośnika

Ważne: Kreacja na krańcach (100% otoku) powinna zawierać jednorodny kolor. Reklama podczas skalowania/zmniejszania-zwiększania okna będzie się zmniejszać tak aby była przez cały czas widoczna w 100%. Tło w koło kreacji zostanie uzupełnione przez Interia.pl.

# <span id="page-28-1"></span>**2.17 Gigabox**

Opis: Statyczna reklama graficzna umieszczona na stronie logowania do Poczty.

Waga: do 80 kb Rozmiar: 600x450 pikseli Technologia: GIF, JPEG, PNG, JPG Inne: INTERIA.PL rości sobie prawo ostatecznej akceptacji nośnika

# <span id="page-28-2"></span>**2.18 Gigabox Full Page**

Opis: Pełnoekranowy branding strony logowania do Poczty. Istnieją cztery alternatywne możliwości przygotowania nośnika:

# **Statyczna tapeta**

- Rozmiar: 1920x1080 pikseli
- Format: GIF, JPEG, JPG, PNG.
- Waga: do 85 kb.

# **Statyczna tapeta + statyczny box**

- Rozmiar tapety: 1920x1080 pikseli
- Format tapety: GIF, JPEG, JPG, PNG
- Waga tapety: do 85 kb
- Rozmiar boxa: 600x450 pikseli

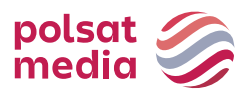

- Format boxa: GIF, JPEG, JPG, PNG
- Waga boxa: do 50 kb

# **Statyczna tapeta + box w HTML5**

- Rozmiar tapety: 1920x1080 pikseli
- Format tapety: GIF, JPEG, JPG, PNG
- Waga tapety: do 85 kb
- Rozmiar boxa: 600x450 pikseli
- Format boxa: HTML5
- Waga boxa: do 100 kb (jeśli z VideoAd to 2 MB)

# **Tapeta w HTML5**

- Rozmiar tapety: 1920x1080 pikseli
- Format tapety: HTML5
- Waga tapety: do 300 kb (jeśli z VideoAd to 2 MB)

Inne: Istotne elementy dla kreacji tapety powinny się znajdować blisko pola Gigabox'a. Dzięki temu na mniejszych monitorach ważne elementy nie zostaną "ucięte":

**1.** W reklamie należy umieścić akcję getURL:

dharmapi.click('clickTag')

- **2.** Adresy url dla poszczególnych clickTagów należy przesłać wraz zmateriałami
- **3.** Aby kreacja została przyjęta do emisji, należy spełnić wszystkie powyższe wymagania.

# **2.19 Half Page**

<span id="page-29-0"></span>Opis: Wielkoformatowa reklama graficzna umieszczona w górnej części prawej kolumny.

Waga: GIF, JPEG, PNG ->do 60 kb

HTML5 -> do 150 kb

Rozmiar: 300x600 pikseli

Technologia: GIF, JPEG, PNG, HTML5

**1.** W reklamie należy umieścić akcję getURL:

dharmapi.click('clickTag')

- **2.** Adresy url dla poszczególnych clickTagów należy przesłać wraz z materiałami
- **3.** Aby kreacja została przyjęta do emisji, należy spełnić wszystkie powyższe wymagania.

# **2.20 Half Page 3D**

<span id="page-29-1"></span>Opis: Halfpage 3D jest formatem Rich Media. Kreacja ma kształt prostopadłościanu (kostki) i obraca się w lewo odkrywając kolejne śniany. Każda ze ścian może zawierać inny materiał graficzny oraz

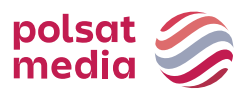

posiadać osobne linkowanie.

Waga: 4 x 30 kb Rozmiar: 300x600 pikseli Technologia: JPG, JPEG, PNG

# **2.21 Half Page Puzzle Expand**

<span id="page-30-0"></span>Opis: Halfpage Puzzle-Expand to nowa reklama o wymiarach300x600, zawierająca dziewięć powierzchni ekspandowanych do wymiarów 900x600 px. Widok podstawowy składa się z 11 elementów graficznych z czego dwa stanowią stały element kreacji (panele górny i dolny, wym. 300x150) a pozostałych 9 grafik to mozaika bloczków 200x200 px ekspandowanych po interakcji. Każdy z bloczków 200x200 px rozwija się do powierzchni 900x600 px.

# **MATERIAŁY:**

• **2 klikalne panele** (górny i dolny) brandujące kreacje

Waga: do 50 kb (każda plansza osobno),

Rozmiar: 300x150 px

Technologia: JPG, PNG, GIF (statyczny)

# • **9 bloczków puzzlowych**

Waga: do 50 kb (każda plansza osobno),

Rozmiar: 200x200px

Technologia: JPG, PNG, GIF (statyczny)

# • **9 bloczków expandowanych**

Waga: do 200 kb (każda plansza osobno), Rozmiar: 900x600px Technologia: JPG, PNG, GIF (statyczny)

# • **Przyciski ZAMKNIJ X:**

Waga: do 10kb, Rozmiar: 100x30px, Technologia: JPG, PNG, GIF (statyczny)

# Przycisk ZAMKNIJ X zaprojektowany wg wzoru: <http://e.hub.com.pl/RWD/ZAMKNIJ.png>

Przycisk ZAMKNIJ X jest umieszczony w prawym górnym rogu kreacji po expandzie.

Przyciski ZAMKNIJ X powinny być dostarczone w kolorystyce i stylistyce plansz reklamowych.

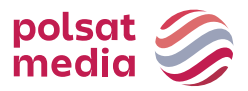

Dla safari w kodzie jest przewidziany inny mechanizm animacji, ponieważ safari nie obsługuje metod użytych dla pozostałych przeglądarek.

#### **HALFPAGE PUZZLE EXPAND Z VIDEO:**

Format ten zakłada emisję z video. Player może być emitowany na jednym lub na kilku bloczkach. Maksymalny czas trwania filmu wideo wynosi 30 sekund, a jego emisja rozpoczyna się automatycznie po rozwinięciu reklamy.

Waga**:** do 2 MB

Technologia**:** avi, mpg, mp4, mov, flv.

#### **WIZUALIZACJA HALFPAGE PUZZLE EXPAND**

**DESKTOP:** <https://www.interia.pl/#inpltester2ad60265c11e15c49001aff26e7> **ROS:** <https://wydarzenia.interia.pl/#inpltester2ad60265c34e15c49001aff26eb>

#### Reklama przed rozwinięciem:

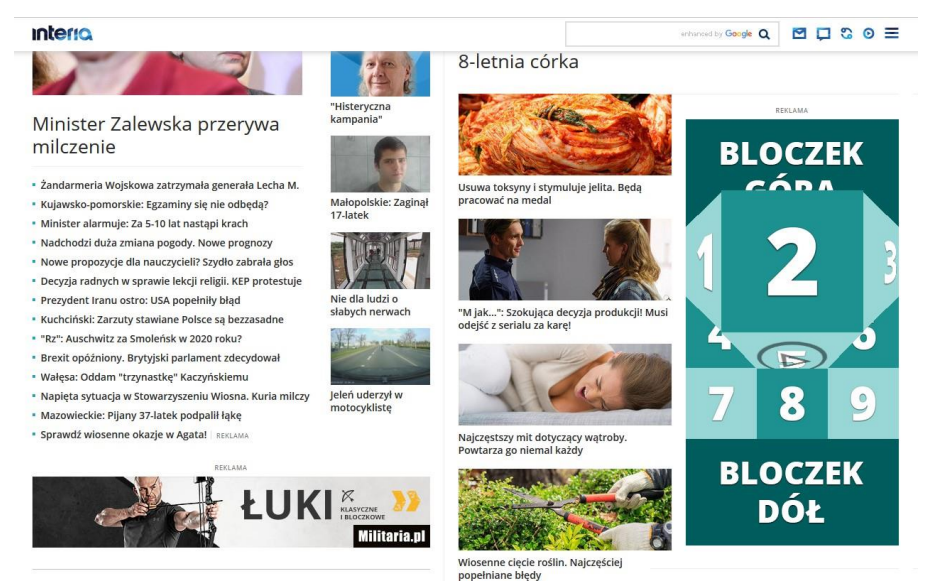

Reklama po rozwinięciu (widoczny 1 z 9 możliwych ekspandów):

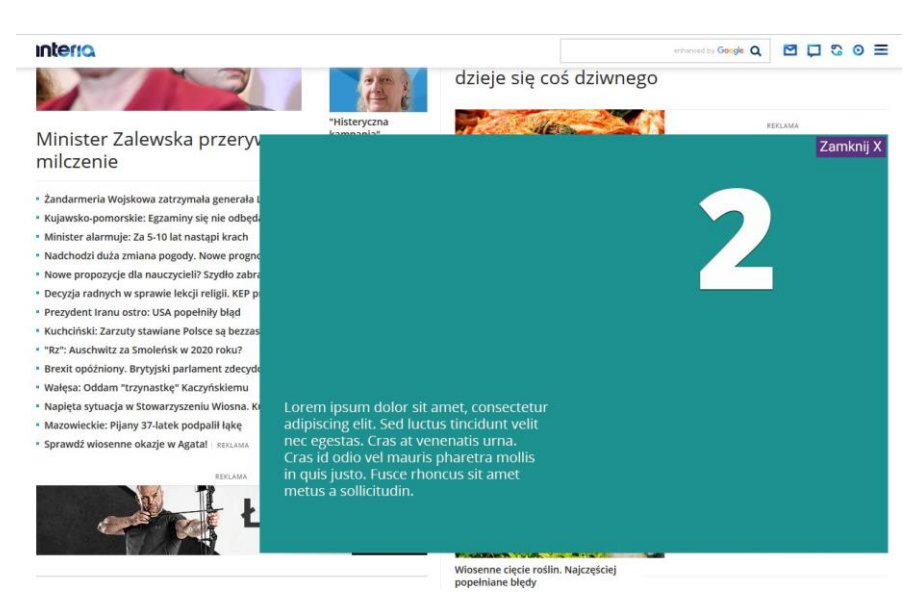

Polsat Media Spółka z ograniczoną odpowiedzialnością (dawniej: Polsat Media Biuro Reklamy Sp. z o.o. Sp. k.) ul. Ostrobramska 77, 04-175 Warszawa

tel. +48 22 514 49 00 [sekretariat@polsatmedia.pl](mailto:sekretariat@polsatmedia.pl) [www.polsatmedia.pl](http://www.polsatmedia.pl/)

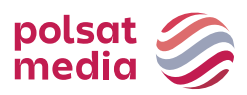

# <span id="page-32-0"></span>**2.22 In-Stream VideoAd**

Specyfikacja techniczna:

Opis: Forma reklamy umożliwiająca emisję telewizyjnego spotu reklamowego, emitowana przed rozpoczęciem materiału wideo. W zależności od szybkości łącza użytkownika spot reklamowy wyświetlany jest w dwu różnych wagach wideo umożliwiając płynne odtwarzanie filmu. INTERIA.PL w ramach kampanii adaptuje dostarczony materiał źródłowy na potrzeby emisji w Internecie. Spot telewizyjny jest aktywną formą reklamową (tzn. po kliknięciu kieruje do stron Klienta).

Czas trwania: Maksymalnie 30s.

# Wymagane materiały:

Spot – plik wideo wysokiej jakości (min 4000kb/sek) o rozdzielczości nie mniejszej niż 1280x720. Formaty pliku: .avi, .mpg, .mp4, .mov, .flv. Możliwe są proporcje: 16:9. Plik ten będzie przez INTERIA.PL konwertowany na 2 pliki MP4 (SQ i HQ) i przedstawiony do akceptacji Klienta.

# **TERMIN DOSTARCZENIA MATERIAŁÓW**

3 dni robocze przed planowanym startem kampanii.

# **2.23 Interbox**

<span id="page-32-1"></span>Opis: Statyczna reklama graficzna umieszczona w nowym interfejsie Poczty po zalogowaniu.

Waga: do 50 kb Rozmiar: 600x450 pikseli Technologia: GIF, JPEG, PNG, JPG Inne: INTERIA.PL rości sobie prawo ostatecznej akceptacji nośnika

# **2.24 Link Sponsorowany**

<span id="page-32-2"></span>Opis: Reklama tekstowa umożliwiająca Reklamodawcyzamieszczenie odnośników do swoich stron internetowych na Stronie Głównej Portalu w danych modułach redakcyjnych.

# **Strona Główna Interii**

Budowa linku tekstowego: Link Wydarzenia/Sport/Biznes -> Maksymalna ilość znaków w zajawce to 35 znaków ze spacjami.

Budowa linku tekstowo-graficznego: Pomponik.pl, Styl Życia, Technologie Gry, Popkultura, Motoryzacja, Wydarzenia, Kulinaria -> maksymalna ilość znaków w zajawce to 50 znaków ze spacjami.

# Grafika **328x171** w formacie jpg, png

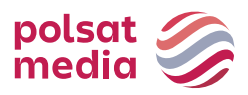

#### **Strony Główne serwisów tematycznych Interii**

Zajawka tekstowo-graficzna na Wydarzenia -Sport – Kobieta – Zielona -> maksymalna ilość znaków to 50 ze spacjami i obowiązkowo grafika o wymiarach 579x325 px. Zajawka tekstowo-graficzna na Muzyka-Ciekawe.pl-Film – Pogoda – Styl.pl -> maksymalna ilość znaków to 50 ze spacjami i obowiązkowo grafika o wymiarach 380x315px. Zajawki tekstowo graficzne 1 i 2 miejsce na Biznes-Motoryzacja-Geekweek/Gry - Pomponik.pl-> maksymalna ilość znaków to 50 ze spacjami i obowiązkowo grafika o wymiarach 380x220px. Zajawka tekstowo graficzna na Smaker.pl -> ilość znaków od 150 do 200 ze spacjami, grafika: • rotator: obrazek: 470x352px,

• kulinarne tematy: obrazek 300x170px

Zajawka tekstowo graficzna na MaxModels.pl -> grafika o wymiarach 552x310px.

Zajawka tekstowo graficzna na Deccoria.pl ->

- tytuł: maksymalna ilość znaków to 39 ze spacjami,
- lead: maksymalna ilość znaków to 60 ze spacjami,
- grafika: obrazek o wymiarach 310x140px.

#### **Boxy w modułach na Stronie Głównej Interii**

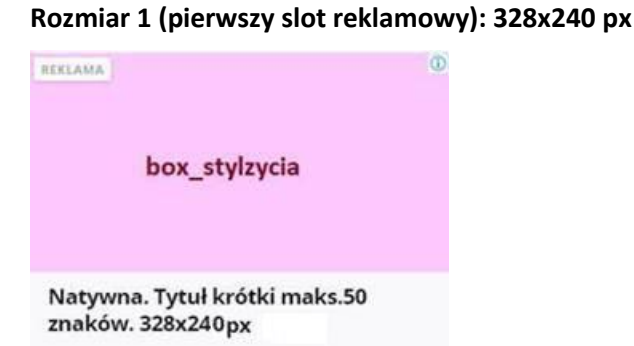

Dla największej szerokości SGP (1440px) rozmiar całego kontenera reklamowego to **328x240px**. Dla mniejszych szerokości SGP reklama powinna się skalować. Waga: do 40kb

#### **Wytyczne dla reklam natywnych:**

- Wymiar: 328x171 (obraz) + 328x69 px (miejsce na tekst i marginesy);
- Tekst: do 50 znaków (w tym spacje);
- Czcionka i marginesy: Open Sans Bold 17px letterspacing: -0,42px lineheight: 21, kolor czcionki: #1A1A1A;
- Kolor tła pod tekstem: #F9F9FC.

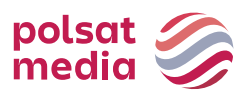

# **Rozmiar 2 (drugi lub trzeci slot reklamowy): 328x232 px**

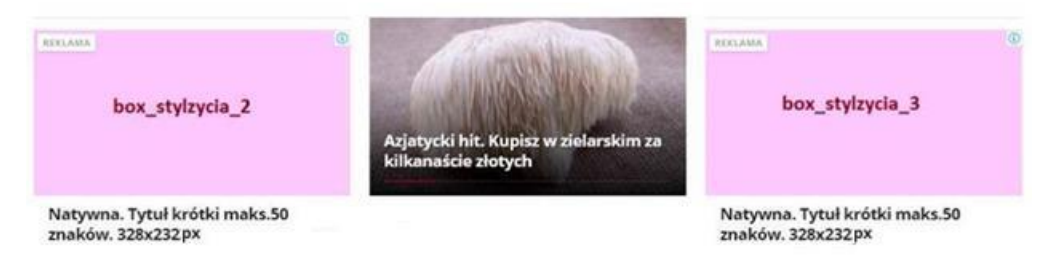

Dla największej szerokości SGP (1440px) rozmiar całego kontenera reklamowego to **328x232px**.

Dla mniejszych szerokości SGP reklama powinna się skalować.

Waga: do 40kb

# **Wytyczne dla reklam natywnych:**

- Wymiar: 328x171 (obraz) + 328x61 px (miejsce na tekst i marginesy);
- Tekst: do 50 znaków (w tym spacje);
- Czcionka i marginesy: Open Sans Bold 17px letterspacing: -0,42px lineheight: 21, kolor czcionki: #1A1A1A;
- Kolor tła pod tekstem: #FFFFFF.

# **2.25 Logoutbox**

<span id="page-34-0"></span>Opis: Statyczna reklama graficzna umieszczona na stronie po wylogowaniu z Poczty.

Waga: do 50 kb

Rozmiar: 750x400 pikseli

Technologia: GIF, JPEG, PNG, JPG

Inne: INTERIA.PL rości sobie prawo ostatecznej akceptacji nośnika

# <span id="page-34-1"></span>**2.26 Mailing**

Opis: Mailing jest kierowany do użytkowników bezpłatnych kont pocztowych portalu INTERIA.PL. Umożliwia dotarcie z reklamą do określonej grupy odbiorców określoną wybraną kombinacją zestawu cech.

Wymagane elementy:

- temat mailingu do 80 znaków
- nazwa nadawcy (pole FROM)
- pełna dane adresowe nadawcy (informacja zamieszczana w stopce mailingu)
- adres zwrotny (nieobowiązkowe)
- treść mailingu
- pliki graficzne (jeżeli są wykorzystywane dotyczy reklamy w technologii HTML)

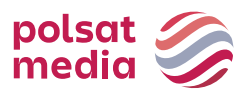

Technologia: tekst, HTML, HTML z video

#### **Technologia: tekst\***

- 1. List reklamowy w formie tekstu do 3000 znaków i pojemności do 5kB
- 2. Tekst nie może być formatowany (bold, kursywa, podkreślenia itp.)
- 3. Maksymalna ilość znaków w jednym wierszu: 70 (licząc ze spacjami) \*Brak możliwości zamieszczenia elementów linkujących

#### **Technologia: HTML**

- 1. Waga podstawowa 100 kB tekstu lub HTML (wraz z elementami graficznymi i załącznikami), więcej za dopłatą zgodnie z obowiązującym cennikiem.
- 2. Zabronione jest wykorzystywanie skryptów (Java Script, VB Script, itp.).
- 3. Zabronione jest używanie ramek.
- 4. HTML nie może odwoływać się do plików graficznych pobieranych zserwerów zewnętrznych.
- 5. Kodowanie polskich czcionek: ISO-8859-2 lub UTF-8.
- 6. Bezpośrednie odwołania do plików graficznych (<IMGSRC="nazwaobrazka.gif">).
- 7. Dostarczenie do użytkowników reklam z plikami graficznymi technologiiFlash (SWF) może zostać zablokowane na poziomie Klienta pocztyużytkownika.
- 8. Na potrzeby akceptacji testów mailingi powinny być sprawdzane na kontach w domenie INTERIA.PL. Za sposób wyświetlania się w innych domenach, INTERIA.PL NIE PONOSI odpowiedzialności.

# **2.27 Mailing Premium**

<span id="page-35-0"></span>Opis: Mailing premium jest to format reklamowy przypięty do pierwszego miejsca w folderze odebranych maili. Po kliknięciu w mailing po prawej stronie pokazuje się kreacja klienta.

Mailing premium znika całkowicie po kliknięciu przez użytkownika X i pojawia się po 2h – jeżeli jest ta sama sesja logowania. Jeżeli użytkownik się wyloguje i zaloguje ponownie, mailing premium wyświetli się raz jeszcze (bez odczekania 2h). Kreacja emituje się zarówno na nowym, jak i na starym interfejsie poczty..

Waga: Awatar: 30 kb

Główna kreacja: 85 kb

HTML5 -> do 150 kb

Rozmiar: Awatar: 40x40 px

Główna kreacja: 1460x1460 px

Technologia: GIF, JPEG, PNG, HTML

Klient przesyła również tekst do 80 znaków ze spacjami – osobno dla tytułu, i osobno dla nadawcy mailingu. Klient ma możliwość wyboru koloru belki z tytułem mailingu.

Ważne: Dla emisji kreacji w technologii HTML wymagana jest responsywność oraz skalowalność reklamy z zachowaniem proporcji 1:1 o maksymalnym rozmiarze kreacji 1460x1460 pikseli. Ponadto

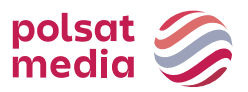

kreacja główna musi być wyśrodkowana. Z uwagi na specyficzne środowisko jakim jest poczta, kreacja na całym swym obszarze może mieć ustawiony tylko 1 clickTag.

1. W reklamie należy umieścić akcję getURL:

dharmapi.click('clickTag')

- 2. Adresy url dla poszczególnych clickTagów należy przesłać wraz z materiałami
- 3. Aby kreacja została przyjęta do emisji, należy spełnić wszystkie powyższe wymagania.

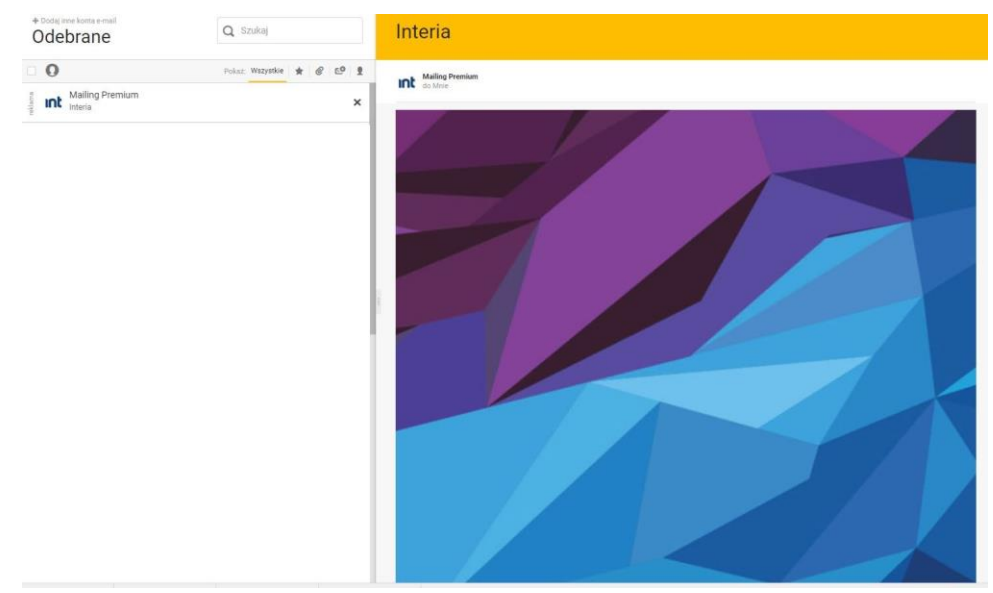

# **WIZUALIZACJA KREACJI NA NOWYM INTERSEJSIE POCZTY**

# **2.28 Megaboard**

<span id="page-36-0"></span>Opis: Skalowalna reklama graficzna umieszczana na górze stronyWWW w miejscu tradycyjnego bannera, o zdecydowanie większym rozmiarze. Format dopasowuje się do rozdzielczości ekranu i rozmiaru okna przeglądarki. Przeskalowanie odbywa się przy zachowaniu proporcji kreacji.

Waga: GIF, JPEG, PNG ->do 100 kb

HTML5 -> do 200 kb

Rozmiary:

- 1220x600 pikseli dla Strony Głównej Interii
- 1220x400 pikseli dla serwisów RWD

Technologia: GIF, JPEG, PNG, HTML5

**1.** W reklamie należy umieścić akcję getURL:

dharmapi.click('clickTag')

- **2.** Adresy url dla poszczególnych clickTagów należy przesłać wraz z materiałami
- **3.** Aby kreacja została przyjęta do emisji, należy spełnić wszystkie powyższe wymagania.

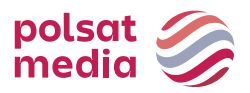

# **2.29 Mega Double Wideboard**

<span id="page-37-0"></span>Opis: Skalowalna reklama graficzna umieszczana na górze stronyWWW w miejscu tradycyjnego bannera, o zdecydowanie większym rozmiarze. Format dopasowuje się do rozdzielczości ekranu i rozmiaru okna przeglądarki w momencie ładowania kreacji.

Waga: GIF, JPEG, PNG ->do 100 kb

HTML5 -> do 160 kb

Rozmiar: 1220x300 i 950x300 pikseli (obowiązkowo w dwóch rozmiarach)

Technologia: GIF, JPEG, PNG, HTML5

**1.** W reklamie należy umieścić akcję getURL:

dharmapi.click('clickTag')

- **2.** Adresy url dla poszczególnych clickTagów należy przesłać wraz z materiałami
- **3.** Aby kreacja została przyjęta do emisji, należy spełnić wszystkie powyższe wymagania.

# <span id="page-37-1"></span>**2.30 Multiscreening**

#### **2.30.1 Interia**

<span id="page-37-2"></span>OPIS: Reklama integrująca format bannerowy w górnym slocie reklamowym oraz marginesy serwisu. Format bannerowy jest aktywną (klikalną) formą reklamową kierującą do stron Klienta. Reklama na marginesach w podstawowej wersji nie jest klikalna.

#### **Banner**

Możliwe rozmiary: Billboard 750x100 px, Double Billboard 750x200 px, Triple Billboard 750x300 px, Wideboard 950x200 px, Double Wideboard 950x300 px, Mega Double Wideboard 1220x300, Megaboard 1220x600 (SGP) oraz 1220x400 (serwisy RWD).

Waga: zgodnie ze specyfikacją danego formatu.

# **TAPETA DLA SERWISÓW RWD**

Rozmiar tła: 1920x1080px

Waga tła: 200 kB

Technologia:

dla formatu w górnym slocie (Billboard 750x100 px, Double Billboard 750x200 px, Triple Billboard 750x300 px, Wideboard 950x200 px, Double Wideboard 950x300 px, Mega Double Wideboard 1220x300, Megaboard 1220x400): GIF, JPEG, HTML5

dla tła serwisu (głównie marginesy): statyczny GIF, JPEG

• Tapeta może mieć różny wygląd w zależności od rozdzielczości czy wielkości okna przeglądarki. Dlatego rekomendujemy umieszczenie kluczowych elementów blisko krawędzi

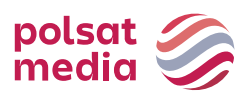

treści serwisu.

- Banner nie może być powiązany elementami graficznymi z tapetą.
- Cały obszar tapety musi być wypełniony elementami graficznymi stanowiącymi tło kreacja nie może mieć białego wycięcia pod serwis.
- Rekomendujemy, aby tapeta na krawędziach kończyła się jednolitym kolorem.
- Tapeta będzie scrollować się wraz z zawartością strony, na której jest emitowana.
- Tapeta w podstawowej wersji nie jest animowana.
- Tapeta w podstawowej wersji nie jest klikalna.
- Dla tapet klikalnych zakazane jest stosowanie koloru tła natywnego dla marginesów danego serwisu.
- Rekomendujemy przysłanie wraz z materiałami (formą bannerową i tapetą) wizualizacji, pokazującej w jaki sposób tapeta ma być osadzona względem bannera w wybranym serwisie Interii.

Rekomendujemy, aby tapeta miała rozmiar uniwersalny (dostosowany do różnych szerokości serwisów i rożnych rozdzielczości ekranów użytkowników). Większość użytkowników Interii ma rozdzielczość ekranu 1366x768 px (rekomendujemy umieszczenie kluczowych elementów przekazu reklamowego blisko krawędzi treści serwisu, w obszarze 1366 px, natomiast tło może być szersze np. o szerokości 1920 px – będzie widoczne dla użytkowników posiadających ekrany o wyższych rozdzielczościach).

# **TAPETA DLA STRONY GŁÓWNEJ INTERII:**

Rozmiar tła: 1920x1080px

Waga tła: 200 kB

Technologia:

Dla formatu w górnym slocie (Billboard 750x100 px, Double Billboard 750x200 px, Triple Billboard 750x300 px, Wideboard 950x200 px, Double Wideboard 950x300 px, Mega Double Wideboard 1220x300, Megaboard 1220x600): GIF, JPEG, HTML5

Dla tła serwisu (głównie marginesy): statyczny GIF, JPEG

- Po stronie Interii tapeta zostanie zakończona gradientem przechodzącym w biel, który zacznie się pojawiać od ostatnich 400px tapety.
- Tapeta może mieć różny wygląd w zależności od rozdzielczości czy wielkości okna przeglądarki. Dlatego rekomendujemy zamieszczanie kluczowych elementów blisko krawędzi treści serwisu.
- Rekomendujemy, aby tapeta na krawędziach kończyła się jednolitym kolorem w takim przypadku należy również podać numer koloru (hex), jaki ma zostać ustawiony dla serwisu.
- Tapeta w podstawowej wersji nie jest animowana.
- Tapeta w podstawowej wersji nie jest klikalna.
- Dla tapet klikalnych zakazane jest stosowanie koloru tła natywnego dla marginesów danego serwisu.

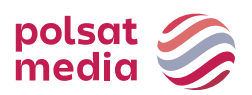

- Rekomendujemy przesłanie wraz z materiałami (formą bannerową i tapetą) wizualizacji, pokazującej w jaki sposób tapeta ma być osadzona względem banneru w wybranym serwisie Interii.
- Rekomendujemy przesłanie dwóch tapet o rozmiarach 1920x1080 uwzględniające szeroką i wąską wersję contentu. Kluczowe elementy przekazu reklamowego powinny znajdować się blisko krawędzi treści serwisu. Szeroka wersja contentu wynosi 1422 px, wąska – 1262 px.

# **Uwagi ogólne**

Tapeta widoczna jest dla użytkowników tylko na marginesach, treść serwisu zasłania środkową część kreacji. W zależności od serwisu treść strony ma różną szerokość:

- Strona Główna Interii: szerokość contentu 1422 px oraz 1262 px (należy przysłać tapetę w dwóch wersjach uwzględniając obie szerokości strony głównej – content strony zasłoni środkową część tapety i elementy kreacji umieszczone w tym miejscu nie będą widoczne. Wysokość tapety nie może być większa niż 1080 px.
- Serwisy RWD: szerokość kontentu 1260 px oraz 980 px (należy podesłać uniwersalną tapetę, która uwzględniając obydwie szerokości serwisu. Część tapety przysłoni kontent serwisu (1260px lub 980px) i elementy kreacji umieszczone w tym miejscu nie będą widoczne, ale elementy graficzne lub tło muszą wypełniać cały obszar tapety - nie może być na kreacji białego wycięcia pod serwis).

#### Zaprojektowane wg wzorów:

#### *Serwisy RWD*

Technologia**:** GIF, JPEG, HTML5 dla formatu w górnym slocie (Billboard, Double Billboard, Wideboard, Triple Billboard, Double Wideboard); statyczny GIF, JPEG dla tła serwisu (głównie marginesy)

- **1.** W reklamie należy umieścić akcję getURL: dharmapi.click('clickTag')
- **2.** Adresy url dla poszczególnych clickTagów należy przesłać wraz z materiałami
- **3.** Aby kreacja została przyjęta do emisji, należy spełnić wszystkie powyższe wymagania.

#### **Przykłady tapet**

#### **Dla serwisów RWD**

Tapeta szeroka z bannerem o wysokości 200px: [https://e.hub.com.pl/Multiscreening\\_tapety/SGP\\_200/SGP\\_Szeroka\\_1920x1080\\_px\\_Gorny\\_slot\\_200](https://e.hub.com.pl/Multiscreening_tapety/SGP_200/SGP_Szeroka_1920x1080_px_Gorny_slot_200_px.png) [\\_px.png](https://e.hub.com.pl/Multiscreening_tapety/SGP_200/SGP_Szeroka_1920x1080_px_Gorny_slot_200_px.png)

Tapeta wąska z bannerem o wysokości 200px:

[https://e.hub.com.pl/Multiscreening\\_tapety/SGP\\_200/SGP\\_Waska\\_1366x768\\_px\\_Gorny\\_slot\\_wysok](https://e.hub.com.pl/Multiscreening_tapety/SGP_200/SGP_Waska_1366x768_px_Gorny_slot_wysokosc_200_px.png) [osc\\_200\\_px.png](https://e.hub.com.pl/Multiscreening_tapety/SGP_200/SGP_Waska_1366x768_px_Gorny_slot_wysokosc_200_px.png)

Tapeta szeroka z bannerem o wysokości 300px:

[https://e.hub.com.pl/Multiscreening\\_tapety/SGP\\_300/SGP\\_Szeroka\\_1920x1080\\_px\\_Gorny\\_slot\\_300](https://e.hub.com.pl/Multiscreening_tapety/SGP_300/SGP_Szeroka_1920x1080_px_Gorny_slot_300_px.png) [\\_px.png](https://e.hub.com.pl/Multiscreening_tapety/SGP_300/SGP_Szeroka_1920x1080_px_Gorny_slot_300_px.png)

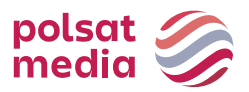

Tapeta wąska z bannerem o wysokości 300px: [https://e.hub.com.pl/Multiscreening\\_tapety/SGP\\_300/SGP\\_Waska\\_1366x768\\_px\\_Gorny\\_slot\\_wysok](https://e.hub.com.pl/Multiscreening_tapety/SGP_300/SGP_Waska_1366x768_px_Gorny_slot_wysokosc_300_px.png) [osc\\_300\\_px.png](https://e.hub.com.pl/Multiscreening_tapety/SGP_300/SGP_Waska_1366x768_px_Gorny_slot_wysokosc_300_px.png) 

# **2.30.1 polsatsport.pl, polsatnews.pl, twojapogoda.pl (dawniej: Screnning)**

<span id="page-40-0"></span>Jednoczesna emisja formatu bannerowego oraz tapety lub samej tapety na powiększonym obszarze strony Opisywany format zapewnia dużą powierzchnię reklamową.

Wymagane materiały:

# **1. Tapeta:**

- wymiary: 1920x1080px
- waga: do 200kB
- format: JPG/PNG
- kolor tła strony: oznaczenie HEX

#### **2. Banner (opcjonalny):**

- wymiary: 750x100/750x200px/750x300
- waga: do 100kB
- format: HTML5/JPG/PNG

#### Uwagi:

Dźwięk w reklamie jest dopuszczalny jedynie po interakcji ze strony użytkownika, np. po kliknięciu na przycisk.

Projekt graficzny tapety powinien uwzględniać aktualną szerokość środkowej części (otoczonej reklamą) serwisu, dla którego przygotowywana jest kreacja. Aktualne szerokości dla serwisów:

Polsatsport.pl - 1170px,

polsatnews.pl - 1280px,

geekweek.pl - 1280px,

twojapogoda.pl - 1246px

#### <span id="page-40-1"></span>**2.31 Multibanner**

Opis: Nieinwazyjna reklama graficzna na Stronie Głównej INTERIA.PL. Format w efektowny sposób angażuje emisję na górnym slocie, tapetę oraz bannery umieszczone pomiędzy modułami redakcyjnymi tworząc spójne rozwiązanie kreacyjne.

Ważne: Rekomendujemy przygotowanie kreacji bannerów na transparentnym tle w celu wkomponowania ich w elementy graficzne tapety oblewającej kontent SGP.

Inne: INTERIA.PL rości sobie prawo ostatecznej akceptacji nośnika.

Możliwa jest emisja z kodów zewnętrznych Klienta

#### **Wytyczne do przygotowania nośnika:**

#### **Multiscreening**:

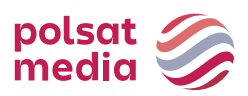

- - Górny slot przygotowany zgodnie z obowiązującą specyfikacją: Multiscreening na Stronie Głównej Interii.
- - Tapeta w dwóch wersjach przygotowanych dla wąskiej i szerokiej wersji kontentu (szczegóły dotyczące szerokości kontentu są podane w podpunkcie Multiscreening na Stronie Głównej Interii). Tapeta powinna uwzględniać wysokość trzech bannerów (ze względu na dynamiczną budowę kontentu SGP rekomendujemy przygotowanie tapety o wysokości 7200px, waga kreacji: do 700 kb).

Po stronie Interii tapeta zostanie zakończona gradientem przechodzącym w biel, który zacznie się pojawiać od ostatnich 400px tapety. Z uwagi na dynamiczną budowę kontentu SGP dolna cześć tapety będzie ograniczona do dolnej krawędzi modułu motoryzacja.

Tapeta nie może zawierać białego tła imitującego kontent serwisu.

Technologia tapety: JPEG, PNG.

#### **Banner Sport** :

przygotowany zgodnie z obowiązującą specyfikacją: Banner 200 lub Banner 600

#### **Banner Biznes:**

przygotowany zgodnie z obowiązującą specyfikacją: Banner 400

#### **Banner Motoryzacja:**

przygotowany zgodnie z obowiązującą specyfikacją: Banner 400

# <span id="page-41-0"></span>**2.32 Navibox**

Opis: Reklama graficzna umieszczona w górnej części prawej kolumny.

Waga: GIF, JPEG, PNG ->do 50 kb

HTML5 -> do 150 kb

Rozmiar: 300x250 pikseli

- W reklamie należy umieścić akcję getURL: dharmapi.click('clickTag')
- Adresy url dla poszczególnych clickTagów należy przesłać wraz z materiałami
- Aby kreacja została przyjęta do emisji, należy spełnić wszystkie powyższe wymagania.

# <span id="page-41-1"></span>**2.33 Navibox Flip Expand**

Opis: Reklama graficzna umieszczona w górnej części prawej kolumny po najechaniu na nią kursorem myszy rozwija się w lewą stronę do większego rozmiaru. 7 grafik 300x250 px - 1 główna, 6 tworzących widok po rozwinięciu

Waga: do 50 kb (każda plansza osobno)0

Rozmiar: 300x250 pikseli przed rozwinięciem

Technologia: GIF, JPEG, PNG (statyczny)

Przyciski "ROZWIŃ" i "ZAMKNIJ X":

Waga: do 10 kb

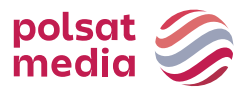

Rozmiar: 100x30 pikseli

Technologia: GIF, JPEG, PNG (statyczny)

Zaprojektowane wg wzorów:

- przycisk ROZWIŃ <https://e.hub.com.pl/RWD/ROZWIN.png>
- przycisk ZAMKNIJ X [https://e.hub.com.pl/RWD/ZAMKNIJ.png](https://e.hub.com.pl/RWD/przycisk_ROZWIN.png)

Przycisk ROZWIŃ / ZAMKNIJ X jest umieszczony w prawym górnym rogu kreacji.

Przyciski ROZWIŃ / ZAMKNIJ X powinny być dostarczone w kolorystyce i stylistyce plansz reklamowych.

# Video:

Waga: do 2 MB (łącznie dla wszystkich video)

Technologia: avi, .mpg, .mp4, .mov, .flv.

# HTML:

```
<a id="expand" href="#">Rozwiń</a>
```
JavaScript:

```
document.getElementById('expand').addEventListener('mouseov
er', function() {
     dharmapi.expand();
});
```
# HTML:

```
<a id="collapse" href="#">Zwiń</a>
```

```
JavaScript:
```

```
document.getElementById('collapse').addEventListener('mo
useout'
, function() {
     dharmapi.collapse();
});
```
# <span id="page-42-0"></span>**2.34 Parallaxa**

Opis**:** Formaty reklamowe z efektem Parallaxy.

# **Kreacja Banner 600:**

Waga: do 200 kb

Rozmiar**:** 1220x950 px

Technologia**:** GIF, JPEG, PNG, JPG (statyczny)

Inne**:** INTERIA.PL rości sobie prawo ostatecznej akceptacji nośnika

# Zaprojektowane wg wzorów:

<http://e.hub.com.pl/RWD/1220x950px.png>

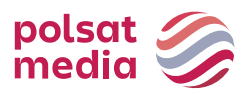

Ważne:

- Zaleca się uwzględnienie przy i dolnej krawędzi kreacji po 15px marginesu obszaru neutralnego
- Szybkość scrollowania kreacji jest automatyczna

WIZUALIZACJA BANNERA 600px Z EFEKTEM PARALLAXY:

<https://www.interia.pl/#inpltester2ad60266020e15c49001aff26f9>

# **Kreacja Halfpage 300x600:**

Waga**:** do 100 kb

Rozmiar**:** 300x950 pikseli

Technologia**:** GIF, JPEG, PNG, JPG (statyczny)

Inne**:** INTERIA.PL rości sobie prawo ostatecznej akceptacji nośnika

Zaprojektowane wg wzorów: <http://e.hub.com.pl/RWD/300x950px.png>

Ważne:

- Zaleca się uwzględnienie przy i dolnej krawędzi kreacji po 15px marginesu obszaru neutralnego
- Szybkość scrollowania kreacji jest automatyczna

Wizualizacja halfpage'a z efektem parallaxy:

<https://www.interia.pl/#inpltester2ad602663f4e15c49001aff270d>

# <span id="page-43-0"></span>**2.35 Banner 200**

Opis**:** Statyczna reklama graficzna umieszczona na Stronie Głównej Portalu nad modułem Sport.

Format dopasowuje się do rozdzielczości ekranu i rozmiaru okna przeglądarki. Przeskalowanie odbywa się przy zachowaniu proporcji kreacji. Kreacja przygotowana w technologii HTML5 powinna być responsywna.

Waga**:** GIF, JPEG, PNG -> do 100 kb

HTML5 -> do 200 kb

Rozmiar**:** 1220x200 pikseli

Technologia**:** GIF, JPEG, PNG, JPG, HTML5

Inne**:** INTERIA.PL rości sobie prawo ostatecznej akceptacji nośnika

W przypadku braku skalowalności kreacji, należy dostarczyć kreacje w 2 rozmiarach (1220x200 px i 985x200 px)

• W reklamie należy umieścić akcję getURL:

dharmapi.click('clickTag')

- Adresy url dla poszczególnych clickTagów należy przesłać wraz z materiałami
- Aby kreacja została przyjęta do emisji, należy spełnić wszystkie powyższe wymagania

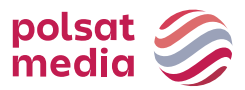

# **2.36 Banner 400**

<span id="page-44-0"></span>Opis**:** Statyczna reklama graficzna umieszczona na Stronie Głównej Portalu nad odpowiednim modułem tematycznym.

Format dopasowuje się do rozdzielczości ekranu irozmiaru okna przeglądarki. Przeskalowanie odbywa się przy zachowaniu proporcji kreacji. Kreacja przygotowana w technologii HTML5 powinna być responsywna.

Waga**:** GIF, JPEG, PNG -> do 100 kb

HTML5 -> do 200 kb

Rozmiar**:** 1220x400

Technologia**:** GIF, JPEG, PNG, JPG, HTML5

Inne**:** INTERIA.PL rości sobie prawo ostatecznej akceptacji nośnika

W przypadku braku skalowalności kreacji, należy dostarczyć kreacje w 2 rozmiarach (1220x400 px i 985x400 px)

• W reklamie należy umieścić akcję getURL:

dharmapi.click('clickTag')

- Adresy url dla poszczególnych clickTagów należy przesłać wraz z materiałami
- Aby kreacja została przyjęta do emisji, należy spełnić wszystkie powyższe wymagania

# **2.37 Banner 600**

<span id="page-44-1"></span>Opis**:** Statyczna reklama graficzna umieszczona na Stronie Głównej Portalu nad modułem Sport (emitowana alternatywnie do Bannera 200).

Format dopasowuje się do rozdzielczości ekranu i rozmiaru okna przeglądarki. Przeskalowanie odbywa się przy zachowaniu proporcji kreacji. Kreacja przygotowana w technologii HTML5 powinna być responsywna.

Waga**:** GIF, JPEG, PNG -> do 100 kb

HTML5 -> do 200 kb

Rozmiar**:** 1220x600 pikseli

Technologia**:** GIF, JPEG, PNG, JPG, HTML5

Inne**:** INTERIA.PL rości sobie prawo ostatecznej akceptacji nośnika. Nad reklamą umieszczony zostanie przycisk "Przewiń" pozwalający na przewinięcie Strony Głównej do treści znajdującej się pod reklamą.

W przypadku braku skalowalności kreacji, należy dostarczyć kreacje w 2 rozmiarach (1220x600 px i 985x600 px)

• W reklamie należy umieścić akcję getURL:

dharmapi.click('clickTag')

• Adresy url dla poszczególnych clickTagów należy przesłać wraz z materiałami

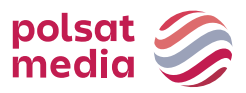

• Aby kreacja została przyjęta do emisji, należy spełnić wszystkie powyższe wymagania.

# <span id="page-45-0"></span>**2.38 Rectangle (box śródtekstowy)**

Opis**:** Reklama graficzna umieszczona w środku artykułu wwybranym serwisie.

Waga**:** GIF, JPEG, PNG ->do 50 kb

HTML5 -> do 150 kb

Rozmiar**:** 300x250 pikseli

Technologia**:** GIF, JPEG, PNG, HTML5

**1.** W reklamie należy umieścić akcję getURL:

dharmapi.click('clickTag')

- **2.** Adresy url dla poszczególnych clickTagów należy przesłać wraz z materiałami
- **3.** Aby kreacja została przyjęta do emisji, należy spełnić wszystkie powyższe wymagania.

#### Uwagi:

Dźwięk w reklamie jest dopuszczalny jedynie po interakcji ze strony użytkownika, np. Po kliknięciu na przycisk

# <span id="page-45-1"></span>**2.39 Triple Billboard**

Opis**:** Reklama graficzna umieszczana na górze strony WWW wmiejscu tradycyjnego bannera, o zdecydowanie większym rozmiarze

Waga**:** GIF, JPEG, PNG ->do 60 kb

HTML5 -> do 150 kb

Rozmiar**:** 750x300 pikseli

Technologia**:** GIF, JPEG, PNG, HTML5

**1.** W reklamie należy umieścić akcję getURL:

dharmapi.click('clickTag')

- **2.** Adresy url dla poszczególnych clickTagów należy przesłać wraz z materiałami
- **3.** Aby kreacja została przyjęta do emisji, należy spełnić wszystkie powyższe wymagania.

# <span id="page-45-2"></span>**2.40 VideoAd w formatach reklamy display**

Odtwarzacz (player) obowiązkowo powinien być wyposażony w przyciski Stop/Pause i Mute.

Filmy w kreacji mogą być uruchamiane automatycznie, ale z wyciszonym dźwiękiem. Uruchamianie dźwięku może nastąpić tylko po akcji użytkownika (najechanie przez co najmniej 1 sek. bądź kliknięcie).

Maksymalna waga spotu video w kreacji z automatycznym uruchomieniem filmu: 2MB

Brak limitu wagi w przypadku streamingu dla spotu w kreacji inicjowanej akcją użytkownika.

Waga kreacji inicjującej – zgodna ze Standardem dla danego formatu.

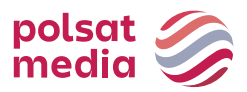

# **2.41 Wallpaper Dynamic**

<span id="page-46-0"></span>Opis**:** Reklama integrująca format bannerowy w górnym slocie reklamowym oraz marginesy serwisu. Format bannerowy jest aktywną (klikalną) formą reklamową kierującą do stron Klienta. Reklama na marginesach w podstawowej wersji nie jestklikalna.

# **TAPETA**

- Tapeta tworzy spójną kreację z nośnikiem bannerowym umieszczonym w górnym slocie (Billboard, Double Billboard, Wideboard, Triple Billboard, Double Wideboard, Mega Double Wideboard, Megaboard).
- Tapeta widoczna jest dla użytkowników tylko na marginesach, treść serwisu zasłania środkową część kreacji. W zależności od serwisu treść strony ma różną szerokość (załącznik z szerokościami serwisów dostępny u przedstawicieli Działu Handlowego)
- Tapeta może mieć różny wygląd w zależności od rozdzielczości czy wielkości okna przeglądarki. Dlatego rekomendujemy umieszczenie kluczowych elementów blisko krawędzi treści serwisu.
- Rekomendujemy, aby tapeta na krawędziach kończyła się jednolitym kolorem w takim przypadku należy również podać numer koloru (hex), jaki ma zostać ustawiony dla serwisu (szczególne w przypadku tapet, które nie scrollują się wraz z zawartością strony).
- Tapeta może scrollować się lub nie wraz z zawartością strony,

na której jest emitowana, w zależności od preferencji Klienta.

- Tapeta w podstawowej wersji nie jest animowana.
- Tapeta w podstawowej wersji nie jest klikalna.
- Dla tapet klikalnych zakazane jest stosowanie koloru tła

natywnego dla marginesów danego serwisu.

• Rekomendujemy przysłanie wraz z materiałami (formą bannerową i tapetą) wizualizacji, pokazującej w jaki sposób tapeta ma być osadzona względem bannera w wybranym serwisie Interii.

Waga**:** Forma bannerowa: Zgodnie ze specyfikacją danegoformatu Tapeta: 85 kB

Rozmiar**:** Format w górnym slocie:

Billboard 750x100 px, Double Billboard 750x200 px, Wideboard 950x200 px, Triple Billboard 750x300 px, Double Wideboard 950x300 px.

Tapeta:

Rekomendujemy, aby tapeta miała rozmiar uniwersalny (dostosowany do różnych szerokości serwisów i rożnych rozdzielczości ekranów użytkowników). Większość użytkowników Interii ma rozdzielczość ekranu o szerokości 1366x768 px (rekomendujemy umieszczenie kluczowych elementów przekazu reklamowego blisko krawędzi treści serwisu, w obszarze 1366 px, natomiast tło może być szersze np. o szerokości 1920 px – będzie widoczne dla użytkowników posiadających ekrany o wyższych rozdzielczościach).

Technologia**:** GIF, JPEG, PNG, HTML5dla formatu w górnym slocie (Billboard, Double Billboard, Wideboard, Triple Billboard, Double Wideboard); statyczny GIF, JPEG dla tła serwisu (głównie marginesy)

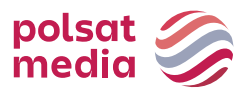

\*\*\*Skrypt do umieszczenia w kreacji po stronie klienta\*\*\*

1. Dodanie atrybutu w elemencie html, dla którego po najechaniu myszą tapeta zostanie podmieniona:

```
 data-inpl-element-id="<numer, np: 1,2,3...>"
```
1. Dodanie skryptu na końcu w elemencie BODY:

```
setTimeout(function() {
        if (typeof dharmapi !== 'undefined') {
            dharmapi.ready();
            var elements = 
document.querySelectorAll('[data-inpl-element-id]');
           elements.forEach(function(el) {
                el.addEventListener('mouseenter', 
function() {
dharmapi.fireEvent('onMouseEnterHandler', ['element' + 
el.dataset.inplElementId]);
                });
                el.addEventListener('click', function() {
                    dharmapi.click('clickTag' + 
el.dataset.inplElementId);
                });
            });
 }
      }, 5);
this.click.name = "click"; ready();
function ready() {
      if (typeof dharmapi !== 'undefined') { 
           dharmapi.fireEvent('onWallpaper0');
      } else {
           console.log("onWallpaper0");
      }
}
this.click1.addEventListener("mouseover", 
tapeta1); function tapeta1() {
      if (typeof dharmapi !== 'undefined') { 
           dharmapi.fireEvent('onWallpaper1');
      } else {
           console.log("onWallpaper1");
      }
}
this.click2.addEventListener("mouseover", tapeta2);
function tapeta2() {
      if (typeof dharmapi !== 'undefined') {
           dharmapi.fireEvent('onWallpaper2');
      } else {
```
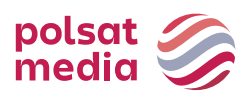

```
console.log("onWallpaper2");
     }
}
this.click3.addEventListener("mouseover", 
tapeta3); function tapeta3() {
     if (typeof dharmapi !== 'undefined') { 
           dharmapi.fireEvent('onWallpaper3');
     } else {
           console.log("onWallpaper3");
     }
}
this.click4.addEventListener("mouseover", 
tapeta4); function tapeta4() {
     if (typeof dharmapi !== 'undefined') { 
           dharmapi.fireEvent('onWallpaper4');
     } else {
           console.log("onWallpaper4");
     }
}
this.click5.addEventListener("mouseover", 
tapeta5); function tapeta5() {
     if (typeof dharmapi !== 'undefined') { 
           dharmapi.fireEvent('onWallpaper5');
     } else {
           console.log("onWallpaper5");
     }
}
```
# <span id="page-48-0"></span>**2.42 Wideboard**

Opis**:** Reklama graficzna umieszczana na górze strony WWW wmiejscu tradycyjnego bannera, o zdecydowanie większym rozmiarze. Emisja na wybranych serwisach (szeroki layout).

Waga**:** GIF, JPEG, PNG ->do 60 kb

HTML5 -> do 150 kb

Rozmiar**:** 950x200 pikseli

Technologia**:** GIF, JPEG, PNG, HTML5

**1.** W reklamie należy umieścić akcję getURL:

```
dharmapi.click('clickTag')
```
- **2.** Adresy url dla poszczególnych clickTagów należy przesłać wraz z materiałami
- **3.** Aby kreacja została przyjęta do emisji, należy spełnić wszystkie powyższe wymagania.

# <span id="page-48-1"></span>**2.43 Main/Site Branding (Strona Główna Portalu + Serwisy RWD)**

Opis**:** Nieinwazyjna reklama graficzna w górnej części StronyGłównej INTERIA.PL, nad belką Portalu.

**Dwie plansze (dla szerokiej i wąskiej wersji Strony Głównej): WAGA:** do 200kb (każda plansza osobno),

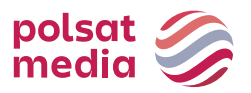

Rozmiar**:** 1920x650px Technologia**:** JPG,PNG, GIF (statyczny)

Zaprojektowane wg wzorów:

- dla **szerokiej** wersji SGP. Reklama zwinięta i reklama rozwinięta stanowią jeden plik graficzn[y https://i.iplsc.com/0007MIZ9WORQG2VC-C0.png](https://i.iplsc.com/0007MIZ9WORQG2VC-C0.png)
- dla **wąskiej** wersji SGP. Reklama zwinięta i reklama rozwinięta stanowią jeden plik graficzn[y https://i.iplsc.com/0007MIYYVSA3MWMF-C0.png](https://i.iplsc.com/0007MIYYVSA3MWMF-C0.png)

# **Belka (dla szerokiej i wąskiej wersji Strony Głównej):**

WAGA: do 200kb (każda plansza osobno),

Rozmiar**:** 1920x75px

Technologia**:** JPG,PNG, GIF (statyczny)

Zaprojektowane wg wzorów:

• dla szerokiej wersji serwisu RWD

<https://i.iplsc.com/0007MIZGACVDACVD-C0.png>

• dla wąskiej wersji serwisu RWD

<https://i.iplsc.com/0007MIZERDM06WY7-C0.png>

# **Przyciski ZWIŃ i ROZWIŃ:**

Waga: do 10kb,

Rozmiar: 150x50px,

Technologia: JPG, PNG, GIF (statyczny)

# Zaprojektowane wg wzorów:

- przycisk ZWIŃ [https://e.hub.com.pl/RWD/przycisk\\_ZWIN.png](https://e.hub.com.pl/RWD/przycisk_ZWIN.png)
- przycisk ROZWIŃ [https://e.hub.com.pl/RWD/przycisk\\_ROZWIN.png](https://e.hub.com.pl/RWD/przycisk_ROZWIN.png)

Przycisk ZWIŃ/ROZWIŃ jest umieszczony w prawej, górnej części obszaru REKLAMA ZWINIĘTA/REKLAMA ROZWINIĘTA i jest wyrównany do prawej krawędzi kontentu danego serwisu.

Przyciski ZWIŃ/ROZWIŃ powinny być dostarczone w kolorystyce i stylistyce plansz reklamowych.

# **WAŻNE:**

- Jeśli w obszarze REKLAMY ZWINIĘTEJ logo klienta będzie umieszczone nad logiem serwisu, powinno być od niego mniejsze o 50%
- Zalecamy, aby kolor przy obu krawędziach TŁA reklamy, (prawa i lewa strona), przechodził do

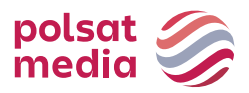

białego

#### **MAIN BRANDING Z VIDEO:**

Format ten zakłada emisję z video. Maksymalny czas trwania filmu wideo wynosi 30 sekund, a jego emisja rozpoczyna się automatycznie po załadowaniu reklamy, lecz z wyciszonym dźwiękiem (dźwięk jest inicjowany przez użytkownika po kliknięciu w ikonę dźwięku).

Waga**:** do 2 MB

Technologia**:** avi, mpg, mp4, mov, flv.

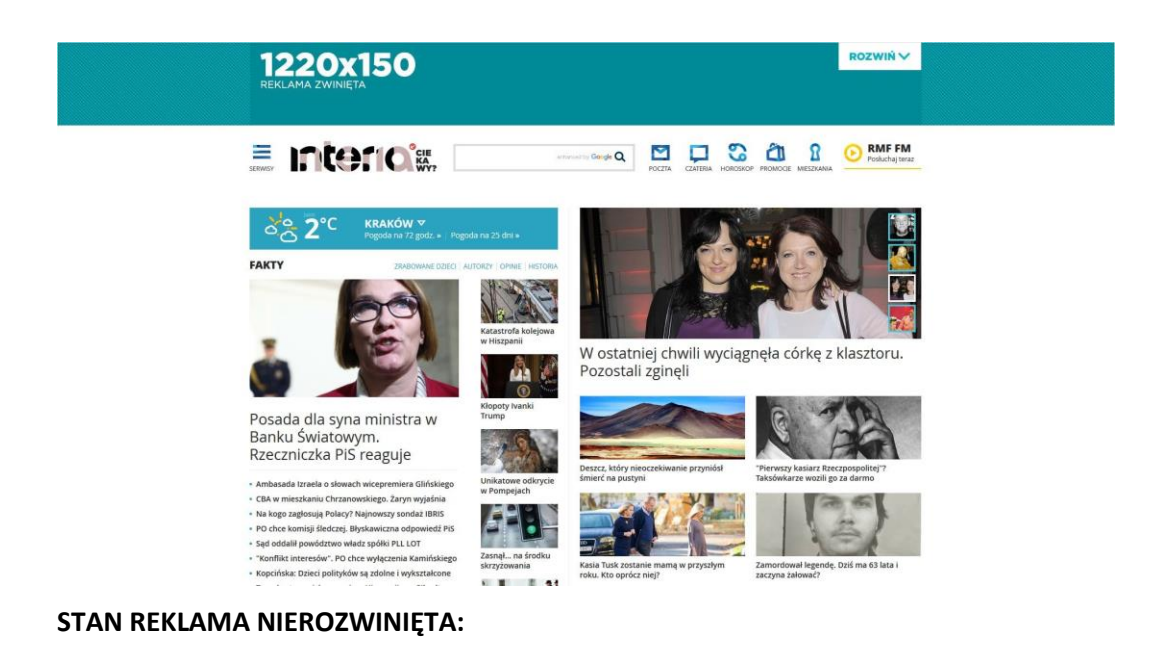

# **STAN REKLAMA ROZWINIĘTA:**

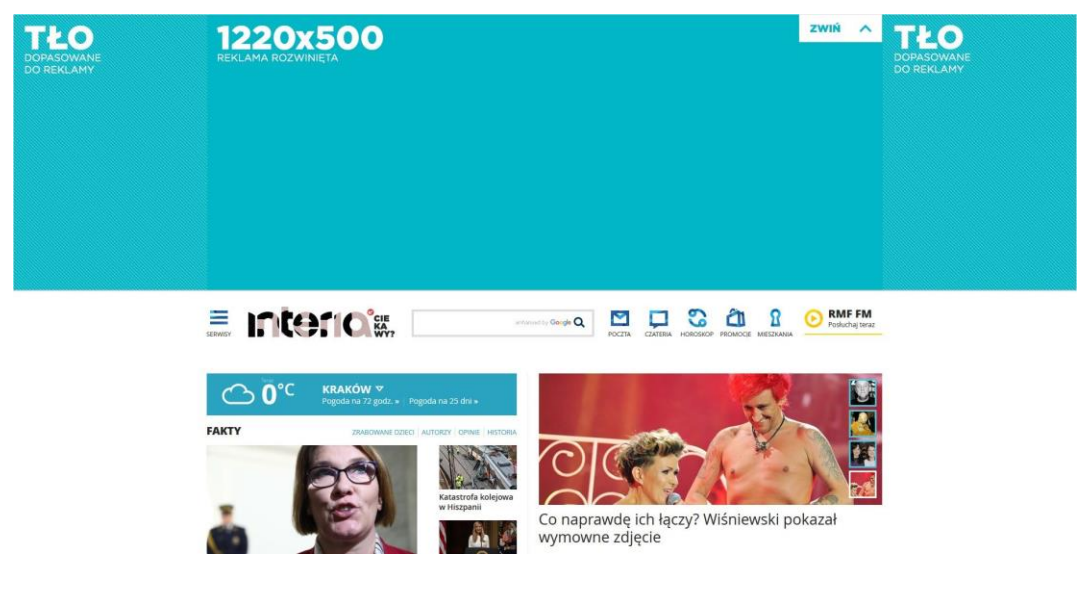

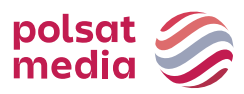

# **BELKA**

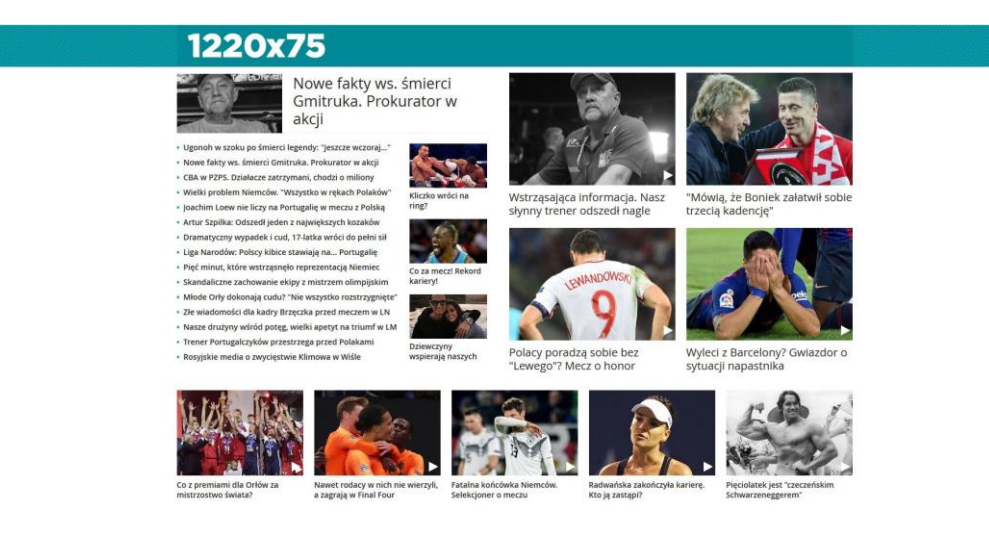

# <span id="page-51-0"></span>**2.44 Branding Poczty Desktop**

Dwie osobne plansze (dla szerokiej i wąskiej wersji serwisu)

Waga**:** do 200kb (każda plansza osobno), Rozmiar**:** 1920x420px Technologia**:** JPG,PNG, GIF (statyczny)

# Zaprojektowane wg wzorów:

- dla szerokiej wersji poczty. Reklama zwinięta i reklama rozwinięta stanowią jedenplik graficzny //e.hub.com.pl/wzorce/reklama-niski\_1220.png
- dla wąskiej wersji poczty. Reklama zwinięta i reklama rozwinięta stanowią jeden plik graficzny //e.hub.com.pl/wzorce/reklama-niski\_985.png

Plansza (osobno dla wąskiej i szerokiej wersji) składa się z jednej kreacji o wysokości 420px. Górna belka ma rozmiar 60px, po rozwinięciu (akcji użytkownika) pokazywana jest plansza 360px. Obszar reklamowy powinien zajmować w przypadku szerokiej wersji – 1220px, wąskiej – 985px. Marginesy powinny być zachowane w neutralnym kolorze.

Przyciski ZWIŃ i ROZWIŃ:

Waga**:** do 10kb,

Rozmiar**:** 150x50px,

Technologia**:** JPG, PNG, GIF (statyczny)

# Zaprojektowane wg wzorów:

• przycisk ZWIŃ https://e.hub.com.pl/RWD/przycisk\_ZWIN.png

Polsat Media Spółka z ograniczoną odpowiedzialnością (dawniej: Polsat Media Biuro Reklamy Sp. z o.o. Sp. k.) ul. Ostrobramska 77, 04-175 Warszawa

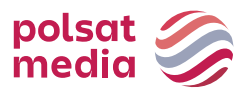

• przycisk ROZWIŃ https://e.hub.com.pl/RWD/przycisk\_ROZWIN.png

Przycisk rozwinięcia-zwinięcia znajduje się w prawym górnym rogu. Powinien być dostarczony w kolorystyce i stylistyce plansz reklamowych.

Ważne:

- Jeśli w obszarze REKLAMY ZWINIĘTEJ logo klienta będzie umieszczone nad logiem serwisu, powinno być od niego mniejsze o 50%
- Zalecamy, aby kolor przy obu krawędziach TŁA reklamy (prawa i lewa strona) przechodził do białego

#### **MAIN BRANDING Z VIDEO:**

Format ten zakłada emisję z video. Maksymalny czas trwania filmu wideo wynosi 30 sekund, a jego emisja rozpoczyna się automatycznie po załadowaniu reklamy, lecz z wyciszonym dźwiękiem (dźwięk jest inicjowany przez użytkownika po kliknięciu w ikonę dźwięku).

Waga: do 2 MB

Technologia: avi, mpg, mp4, mov, flv.

#### **STAN REKLAMY NIEROZWINIĘTEJ**

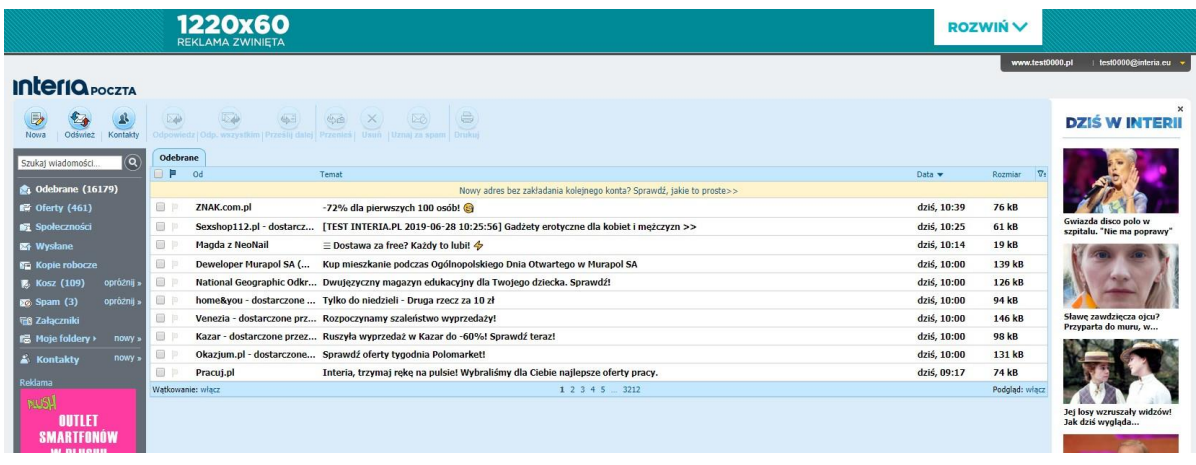

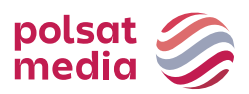

# **STAN REKLAMY ROZWINIĘTEJ**

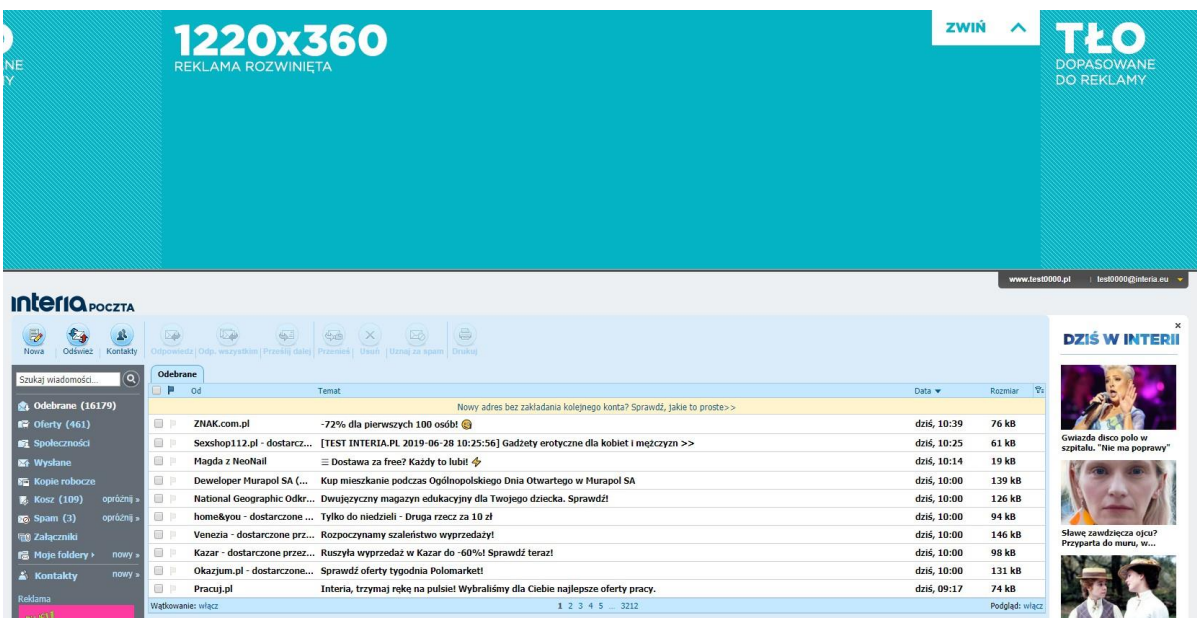

# <span id="page-53-0"></span>**2.45 Banner z tapetą**

Opis**:** Reklama graficzna na Stronie Głównej INTERIA.PL. Produkt składa się z dwóch formatów: bannera, który umieszczony jest w miejscu banner 200 albo banner 400 oraz tapety.

Waga**:** zgodnie ze specyfikacją danego formatu

Rozmiar**:** Możliwe rozmiary bannera: Double Billboard - 750x200 px Wideboard - 950x200 px Triple Billboard - 750x300 px Double Wideboard - 950x300 px Banner 200 – 1220x200 px oraz 985x200 px Banner 400 – 1220x400 px oraz 985x400 px Banner 600/Megaboard – 1200x600 px Mega Double Wideboard – 1200x300 px oraz 950x300 px

Technologia**:** GIF, JPEG, PNG, HTML5

**1.** W reklamie należy umieścić akcję getURL:

dharmapi.click('clickTag')

- **2.** Adresy url dla poszczególnych clickTagów należy przesłać wraz z materiałami
- **3.** Aby kreacja została przyjęta do emisji, należy spełnić wszystkie powyższe wymagania.

# **Tapeta**

Waga**:** do 85 kb

Rozmiar**:** 1920x1080px oraz 1366x768px (obowiązkowo w dwóch rozmiarach)

Technologia**:** JPEG, PNG

Większość użytkowników Interii ma rozdzielczość ekranu o szerokości 1366x768 px (rekomendujemy umieszczenie kluczowych elementów przekazu reklamowego blisko krawędzi treści serwisu, w obszarze 1366 px, natomiast tło może być szersze np. o szerokości 1920 px – będzie widoczne dla użytkowników posiadających ekrany o wyższych rozdzielczościach). Tapeta widoczna jest dla

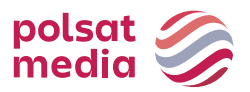

użytkowników tylko na marginesach, treść serwisu zasłania środkową część kreacji.

Dla szerokości kontentu 1422 px oraz 1262 px (należy przysłać tapetę w dwóch wersjach uwzględniając obie szerokości strony głównej – kontent strony głównej (1422 px lub 1262 px) zasłoni środkową część tapety i elementy kreacji umieszczone w tym miejscu nie będą widoczne)

- Tapeta tworzy spójną kreację z nośnikiem reklamowym umieszczonym w slocie bannerowym (Double Billboard, Wideboard, Triple Billboard, Double Wideboard, Mega Double Wideboard, Banner 200, Banner 400 i Banner 600).
- Tapeta może mieć różny wygląd w zależności od rozdzielczości czy wielkości okna przeglądarki., dlatego rekomendujemy umieszczenie kluczowych elementów blisko krawędzi treści serwisu.
- Tapeta musi zakończyć się gradientem przechodzącym w biel
- Tapeta nie może się scrollować
- Tapeta nie może być animowana
- Tapeta może być klikalna bądź nieklikalna według preferencji Klienta
- Rekomendujemy przysłanie wraz z materiałami (formą bannerową i tapetą) wizualizacji, pokazującej w jaki sposób tapeta ma być osadzona względem bannera.

Wizualizacja dla bannera z tapetą w miejscu banner 200 (między modułami SPORT i GOTOWANIE)

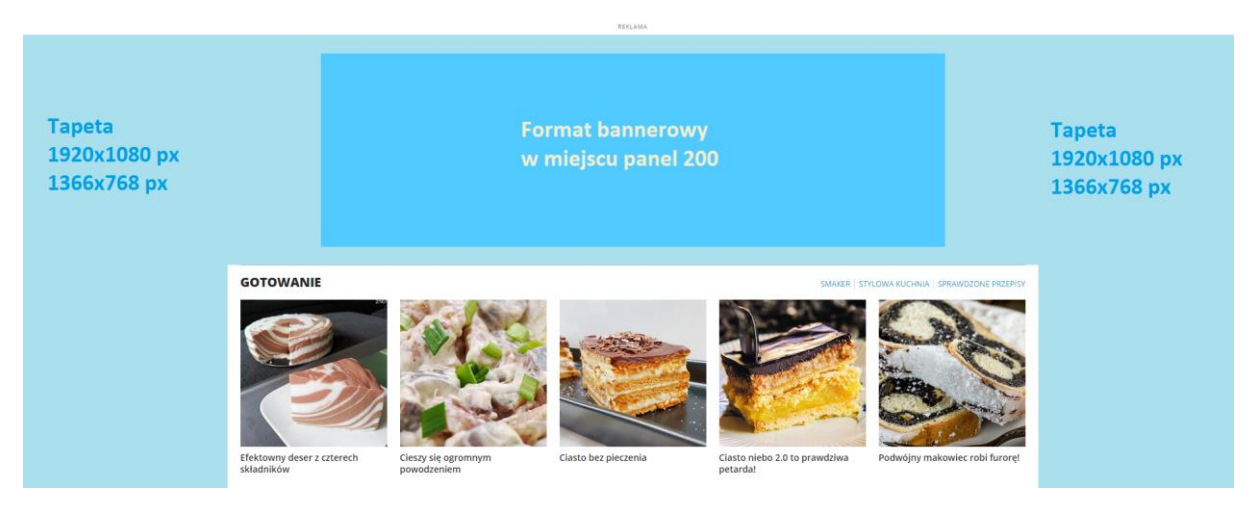

Wizualizacja dla bannera z tapetą w miejscu banner 400 (między modułami PORADY i MUZYKA/FILM/SERIALE)

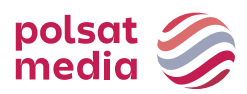

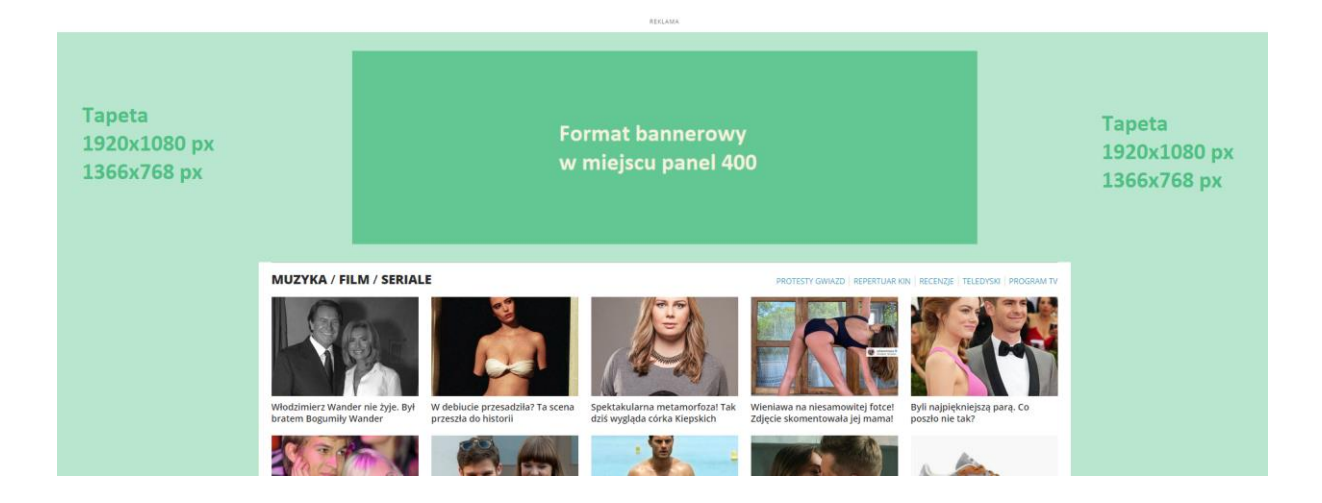

# <span id="page-55-0"></span>**2.46 Labelbox - metka na zdjęciach**

# Opis**:** Nośnik przeznaczony do emisji **wyłącznie na desktopie.**

Umieszczony w lewym górnym rogu pierwszego zdjęcia w artykule dla wybranych przez Interię serwisów. Po nakierowaniu kursora przez użytkownika nośnik rozwija się i prezentuje tekst zlecony przez klienta. Po zdjęciu kursora z obszaru reklamy, pozostaje ona rozwinięta jeszcze przez 5 sekund, następnie wraca do formy pulsującego koła. Po kliknięciu w rozwiniętą formę użytkownik przeniesiony zostaje na LP klient.

Budowa linku**:** ilość znaków w tekście reklamy – do 50 (w tym spacje)

Parametry**:** kolor ramki – z palety RGB

kolor tła – z palety RGB

# <span id="page-55-1"></span>**2.47 Branding Playera**

Reklama w formie grafiki okalającej okno odtwarzacza materiałów video. W trakcie jednego materiału video wyświetlana jest tylko jedna reklama tego typu.

Wymagane materiały:

- Wymiary: 1920x900px
- Waga: do 200kb
- Format: jpg/png
- Projekt graficzny w formacie psd dostępny jest [tutaj](https://www.polsatmedia.pl/bin/91bfcc6b285be8ecc5106eb0de4dd741/ipla_tv_www_branding_playera_plik_wzorcowy.zip)

#### Uwagi:

Kreacja jest skalowana – dopasowuje się do aktualnych wymiarów okna przeglądarki użytkownika

#### <span id="page-55-2"></span>**III. Aplikacje**

# <span id="page-55-3"></span>**3.1 Branding Aplikacji**

Wyłączna emisja reklamowa na wszystkich slotach reklamowych dostępnych w aplikacji. Formy reklamowe w zależności od aplikacji: Mobileboard lub Rectangle.

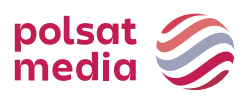

# <span id="page-56-0"></span>**3.1.1 Mobileboard w Aplikacjach**

<span id="page-56-1"></span>Poziomy format reklamowy, emitowany w górnych lub dolnych slotachaplikacji Wymiary: 300x50px, 300x100px, 320x50px, 320x100px Format graficzny: JPG, PNG Waga: do 40kB **3.1.2 Rectangle w Aplikacjach** Wymiary: 300x250 lub 336x280px Format graficzny: JPG, PNG Waga: do 40Kb

# <span id="page-56-2"></span>**3.2 Interstitial w Aplikacjach**

Rozwija się z marginesu strony i automatycznie dopasowuje się do wymiarów wyświetlacza, przesłaniając treść serwisu. Zamyka się automatycznie po 7 sekundach lub po naciśnięciu przycisku "ZAMKNIJ X". Przygotowanie przycisku "ZAMKNIJ X" jest po stronie Wydawcy.

Dwa pliki graficzne o wymiarach 1920x1920px przeznaczone odpowiedniodo:

A. **orientacji pionowej**: główna treść reklamowa powinna być zamieszczona w centrum na obszarze o wymiarach 1246x1883px (gwarancja widoczności). Widoczność pozostałej treści reklamowej (obszary po lewej i prawej stronie) jest ograniczana w zależności od rozdzielczości wyświetlacza urządzenia mobilnego użytkownika. Zalecane jest jednolite tło kreacji.

B. **orientacji poziomej**: główna treść reklamowa powinna być zamieszczona w centrum na obszarze o wymiarach 1826x1026px. Widoczność pozostałej treści reklamowej (obszary powyżej i poniżej centrum) jest ograniczana w zależności od rozdzielczości wyświetlacza. Zalecane jest jednolite tło kreacji.

Rozmiar: 1920x1920px

Waga do: 100kb

Format: JPG, PNG

Ze względów na ograniczenia systemowe forma ta nie będzie emitowana do niektórych użytkowników z systemem iOS (iPhone3).

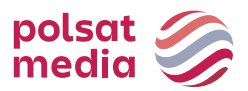

# **Wizualizacje i pliki wzorcowe:**

# <span id="page-57-0"></span>**IV.Polsat Media Performance**

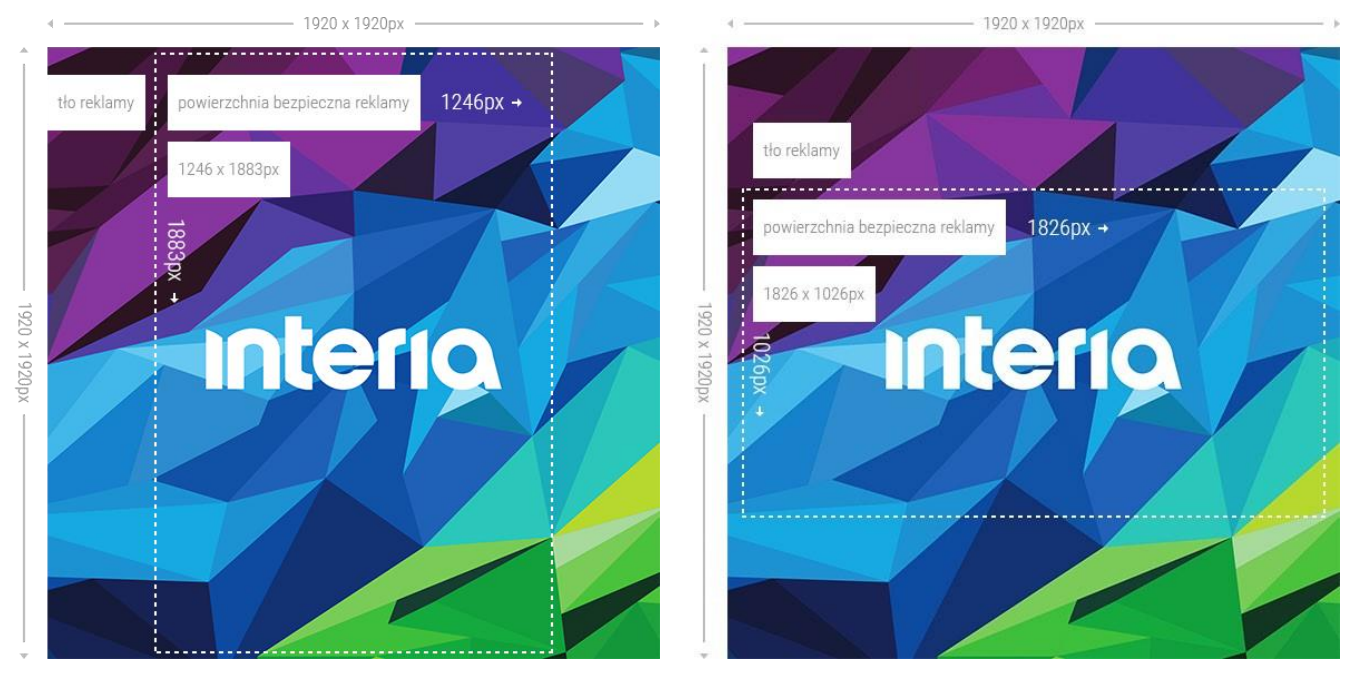

# <span id="page-57-1"></span>**4.1 Double Billboard Perfo**

Opis: Reklama graficzna umieszczana na górze strony WWW wmiejscu

tradycyjnego bannera, o zdecydowanie większym rozmiarze

Waga: GIF, JPEG, PNG ->do 50 kb HTML5 -> do 150 kb Rozmiar: 750x200 pikseli Technologia: GIF, JPEG, PNG, HTML5

**1.** W reklamie należy umieścić akcję getURL:

dharmapi.click('clickTag')

- **2.** Adresy url dla poszczególnych clickTagów należy przesłać wraz z materiałami
- **3.** Aby kreacja została przyjęta do emisji, należy spełnić wszystkie powyższe wymagania.

# <span id="page-57-2"></span>**4.2 Triple Billboard Perfo**

Opis**:** Reklama graficzna umieszczana na górze strony WWW wmiejscu tradycyjnego bannera, o zdecydowanie większym rozmiarze

Waga**:** GIF, JPEG, PNG ->do 60 kb

HTML5 -> do 150 kb

Rozmiar**:** 750x300 pikseli

Technologia**:** GIF, JPEG, PNG, HTML5

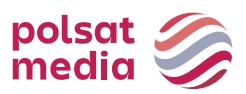

**1.** W reklamie należy umieścić akcję getURL:

dharmapi.click('clickTag')

- **2.** Adresy url dla poszczególnych clickTagów należy przesłać wraz z materiałami
- **3.** Aby kreacja została przyjęta do emisji, należy spełnić wszystkie powyższe wymagania.

# **4.3 Wideboard Perfo**

<span id="page-58-0"></span>Opis**:** Reklama graficzna umieszczana na górze strony WWW wmiejscu tradycyjnego bannera, o zdecydowanie większym rozmiarze. Emisja na wybranych serwisach (szeroki layout).

Waga: GIF, JPEG, PNG ->do 60 kb;

HTML5 -> do 150 kb

Rozmiar: 980x200 pikseli

Technologia: GIF, JPEG, PNG, HTML5

**1.** W reklamie należy umieścić akcję getURL:

dharmapi.click('clickTag')

- **2.** Adresy url dla poszczególnych clickTagów należy przesłać wraz z materiałami
- **3.** Aby kreacja została przyjęta do emisji, należy spełnić wszystkie powyższe wymagania.

# <span id="page-58-1"></span>**4.4 Rectangle Perfo**

Opis**:** Reklama graficzna umieszczona w środku artykułu wwybranym serwisie.

Waga: GIF, JPEG, PNG -> do 50 kb;

HTML5 -> do 150 kb

Rozmiar: 300x250 i 300x300 pikseli (obowiązkowo w dwóch rozmiarach)

Technologia: GIF, JPEG, PNG, HTML5

- **1.** W reklamie należy umieścić akcję getURL: dharmapi.click('clickTag')
- **2.** Adresy url dla poszczególnych clickTagów należy przesłać wraz z materiałami
- **3.** Aby kreacja została przyjęta do emisji, należy spełnić wszystkie powyższe wymagania.

# <span id="page-58-2"></span>**4.5 Scyscraper Perfo**

Opis: Wysoka, wąska jednostka reklamowa online.

Waga: GIF, JPEG, PNG ->do 60 kb;

HTML5 -> do 150 kb

Rozmiar: 120x600 lub 160x600 pikseli

Technologia: GIF, JPEG, PNG, HTML5

**1.** W reklamie należy umieścić akcję getURL:

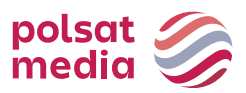

dharmapi.click('clickTag')

- **2.** Adresy url dla poszczególnych clickTagów należy przesłać wraz z materiałami
- **3.** Aby kreacja została przyjęta do emisji, należy spełnić wszystkie powyższe wymagania.

# **4.6 Half Page Perfo**

<span id="page-59-0"></span>Opis: Wielkoformatowa reklama graficzna umieszczona w górnej części prawej kolumny.

Waga: GIF, JPEG, PNG ->do 60 kb

HTML5 -> do 150 kb

Rozmiar: 300x600 pikseli

Technologia: GIF, JPEG, PNG, HTML5

**1.** W reklamie należy umieścić akcję getURL:

dharmapi.click('clickTag')

- **2.** Adresy url dla poszczególnych clickTagów należy przesłać wraz z materiałami
- **3.** Aby kreacja została przyjęta do emisji, należy spełnić wszystkie powyższe wymagania.

# <span id="page-59-1"></span>**4.7 Mobileboard Perfo**

Opis: Podstawowy mobilny format reklamowy, emitowany na górnych i dolnychslotach.

Technologia: GIF, JPEG, PNG, HTML5

Waga: do 50kB,

HTML5 -> do 100 kb

Rozmiar: 320x50 pikseli

Format źródłowy: HTML5/jpg/png

**1.** W reklamie należy umieścić akcję getURL:

dharmapi.click('clickTag')

- **2.** Adresy url dla poszczególnych clickTagów należy przesłać wraz z materiałami
- **3.** Aby kreacja została przyjęta do emisji, należy spełnić wszystkie powyższe wymagania.

# Uwagi:

Dźwięk w reklamie jest dopuszczalny jedynie po interakcji ze strony użytkownika, np. Po kliknięciu na przycisk.

# <span id="page-59-2"></span>**4.8 Interstitial Perfo**

Opis: Reklama graficzna pojawiająca się pomiędzy dwoma stronami treści.

Technologia: GIF, JPEG, PNG, HTML5

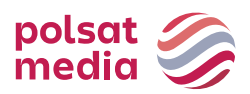

Wymiary: 320x480 pikseli Waga: do 50kB

**1.** W reklamie należy umieścić akcję getURL:

dharmapi.click('clickTag')

- **2.** Adresy url dla poszczególnych clickTagów należy przesłać wraz z materiałami
- **3.** Aby kreacja została przyjęta do emisji, należy spełnić wszystkie powyższe wymagania.

# <span id="page-60-0"></span>**4.9 Feedy Produktowe Perfo**

Opis: Plik zawierający informacje o produktach takie jak nazwa, cena, dostępność, link do zdjęcia produktu, link do strony produktu w sklepie klienta.

# **Formy bloczków z produktami wykorzystujące mechanizm Generatora Shoperia**

• Bloczki pod artykułami wybranych serwisów:

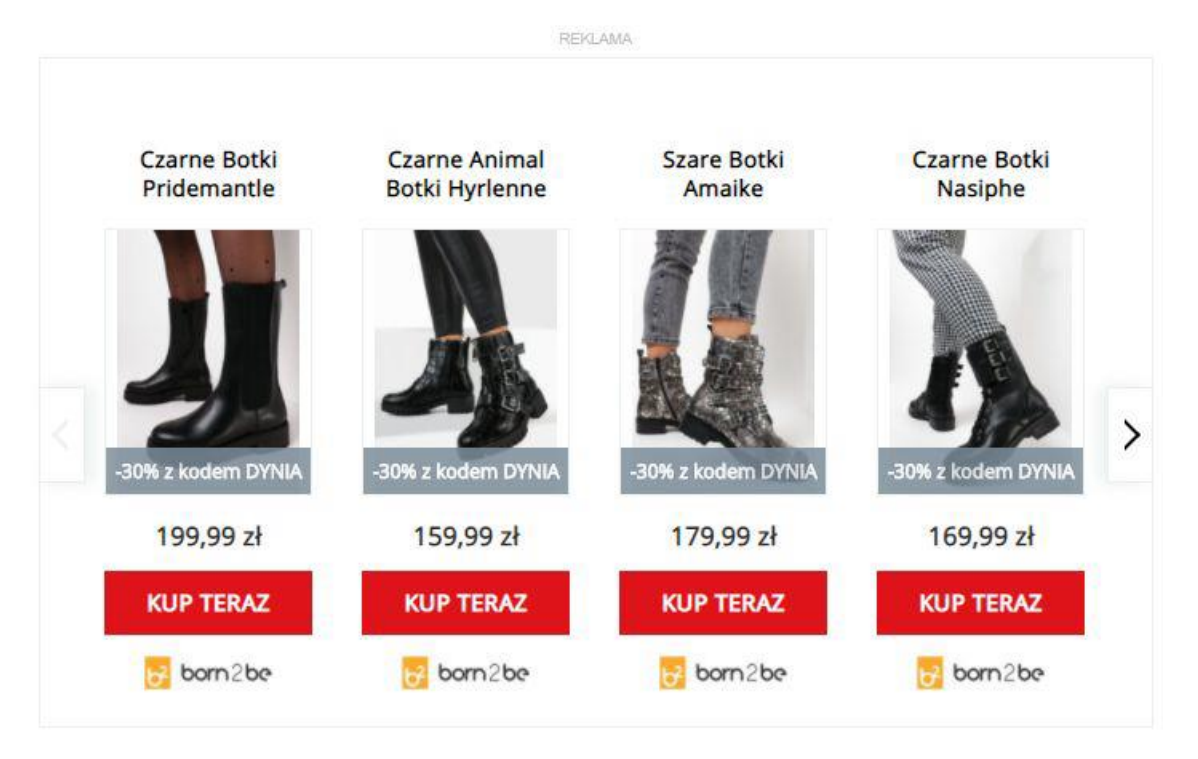

• Widget e-commerce na stronie głównej Interia.pl Do dyspozycji jest zakładka z produktami.

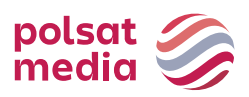

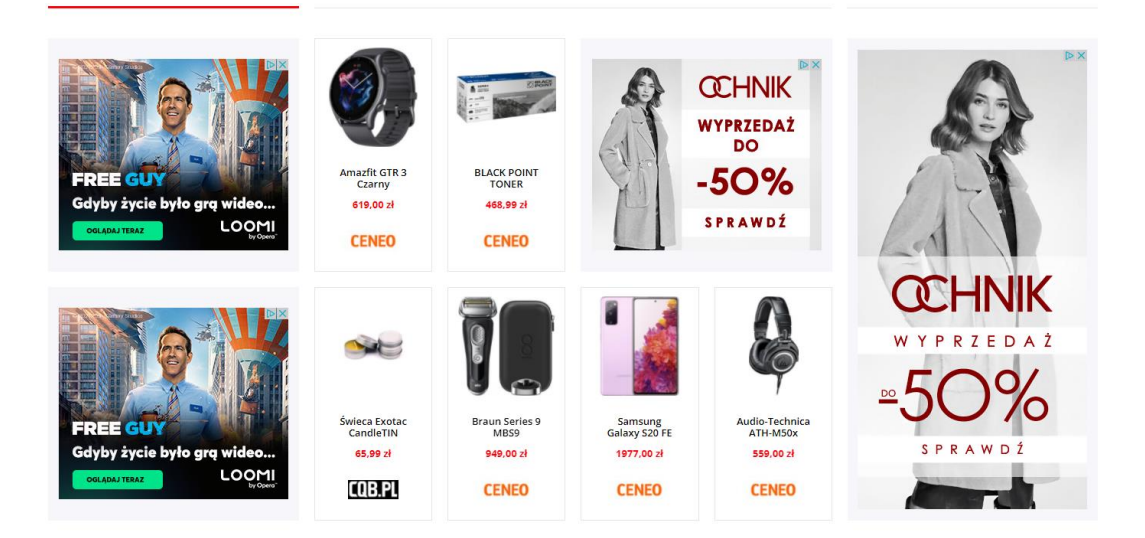

# **Specyfikacja feedów w standardzie Google**

Do prawidłowego działania systemu wystarczą **jedynie podstawowe** atrybuty.

Feed z podstawowymi atrybutami:

[https://storage-krk-kapua.interia.pl/v1/AUTH\\_d013fa127d054735bf96ad580efde7df/shoperia/przyklad\\_google\\_najprostszy.xml](https://storage-krk-kapua.interia.pl/v1/AUTH_d013fa127d054735bf96ad580efde7df/shoperia/przyklad_google_najprostszy.xml)

<?xml version="1.0"?> <rss xmlns:g="http://base.google.com/ns/1.0" version="2.0"> <channel> <title> Auta </title> <link >http://www.interia.p l</link> <description> kampania auta </description> <item > <g:id> 111 </g:id> <g:title >VW Golf </g:title> <g:link> https://tinyurl.com/y6v246b4 </g:link> <g:image\_link> https://storage-krkkapua.interia.pl/v1/AUTH\_d013fa127d054735bf96ad580efde7df/shoperia/1golf.jpg </g:image\_link> <g:availability> in stock </g:availability> <g:price >12000 PLN </g:price> <g:sale\_price> 10156 PLN </g:sale\_price> </item>

# Tu kolejne produkty, aby minimalnie było ich 12.

</channel>  $\langle$ rss>

Informacje o jednym produkcie zawierają się między <item> i </item>

<g:id> - unikalny identyfikator produktu <g:title> nazwa produktu <g:link> link do produktu na stronie klienta <g:image\_link> link do zdjęcia produktu na stronie lub serwerze klienta <g:price> cena podstawowa <g:sale\_price> opcjonalna cena promocyjna, pozwala na wyświetlanie informacji o obniżce

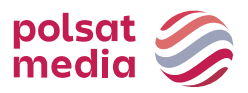

<g:availability> dostępność produktu

Dla większej ilości zróżnicowanych produktów należy dodać parametr z nazwami kategorii, pozwalającymi jednoznacznie rozpoznać rodzaj produktów. Przykładowo:

<g:google\_product\_category>Kobieta > Odzież > Kurtki > Kurtki zimowe</g:google\_product\_category>

#### **Uwaga!**

Aby system zadziałał, feed musi zawierać minimum 12 produktów !

Plik w formacie xml musi być umieszczony do pobrania na https bez autodownloadu.

Więcej szczegółowych informacji dostępnych jest na stronie:

<https://support.google.com/merchants/answer/7052112?hl=pl>

Przykładowy feed z dodatkowymi atrybutami:

[https://storage-krk-kapua.interia.pl/v1/AUTH\\_d013fa127d054735bf96ad580efde7df/shoperia/example\\_feed\\_xml\\_rss.xml](https://storage-krk-kapua.interia.pl/v1/AUTH_d013fa127d054735bf96ad580efde7df/shoperia/example_feed_xml_rss.xml)

#### **Specyfikacja feedów w standardzie Ceneo**

<https://www.ceneo.pl/poradniki/Instrukcja-tworzenia-pliku-XML>

#### **Uwaga!**

Aby system zadziałał, feed musi zawierać minimum 12 produktów !

Plik w formacie xml musi być umieszczony do pobrania na https bez autodownloadu.

# **Zalecenia odnośnie tytułów, wielkości zdjęć i loga**

- Zdjęcia nie mogą być mniejsze niż **366 px** po dłuższym boku. System sam konwertuje większe zdjęcia do potrzebnego rozmiaru.
- Plik z logotypem powinien być dostarczony osobno. Zalecany format to .png, ewentualnie .jpg. Wysokość obrazka nie mniej niż **30 px** . Na bloczkach najlepiej prezentują się logotypy w wersji poziomej na białym tle.
- Długość nazwy produktu jaka jest wyświetlana zależy od formatu bloczka, rozdzielczości ekranu oraz wielkości znaków. Dlatego nie można jej określić za pomocą konkretnej liczby. Bloczki pod artykułami ze względu na format skracają tytuły zazwyczaj do 2-4 słów. Dla zakładek zalecamy długość nazwy produktu nie większą niż 45-50 zzs.

# <span id="page-62-0"></span>**4.10 Mailing Perfo**

Opis: Mailing umożliwia dotarcie z reklamą do określonej grupy odbiorców o wybranej kombinacji zestawu cech.

Waga: 100 kb Rozmiar: 600 x nieograniczona Technologia: .zip (.htlm oraz grafika)

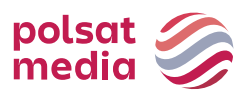

Wymagane elementy:

- nazwa nadawcy
- adres zwrotny
- temat wiadomości
- stopka (pełne dane adresowe nadawcy)
- adresy na które mają być wysłane testy

# **Technologia: HTML**

Wymagania:

- 1. Wszystkie składniki mailingu powinny zostać spakowane w jednym archiwum .zip
- 2. Plik HTML powinien mieć nazwę index.html
- 3. Wszystkie pliki graficzne muszą znajdować się w tym samym katalogu co plik index.html
- 4. W kodzie HTML nie może być odwołań do plików graficznych pobieranych z serwerów zewnętrznych (z wyjątkiem pikseli mierzących)
- 5. Kodowanie polskich znaków powinno być ustawione na *ISO-8859-2* i *UTF8*
- 6. Kreacja musi być utworzona za pomocą tabelek *<table>*
- 7. Odsyłacze muszą posiadać atrybut *target="\_blank"*
- 8. Obrazki nie mogą być umieszczone w sekcji *<style>*
- 9. Wszystkie załączone grafiki w kodzie HTML muszą posiadać atrybut BORDER="0"
- 10. Kod HTML nie może zawierać deklaracji *<!DOCTYPE …>* oraz znacznika *<title>* i *<meta>* z wyjątkiem deklaracji kodowania czcionki
- 11. Arkusze stylów mogą być zamieszczone w kodzie HTML, ale nie mogą być pobierane z serwerów zewnętrznych